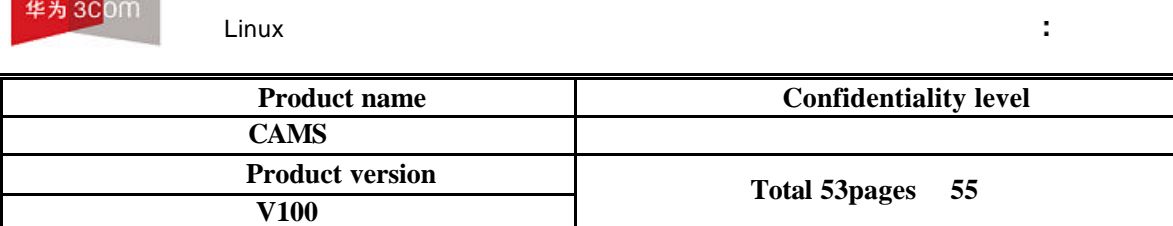

 $($ 

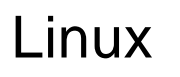

**COMPANY** 

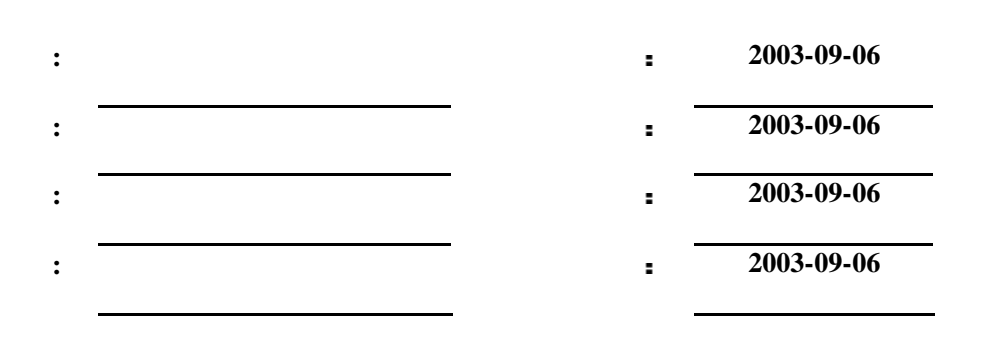

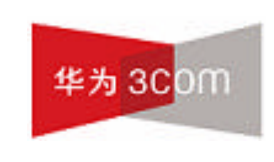

# 3Com

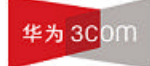

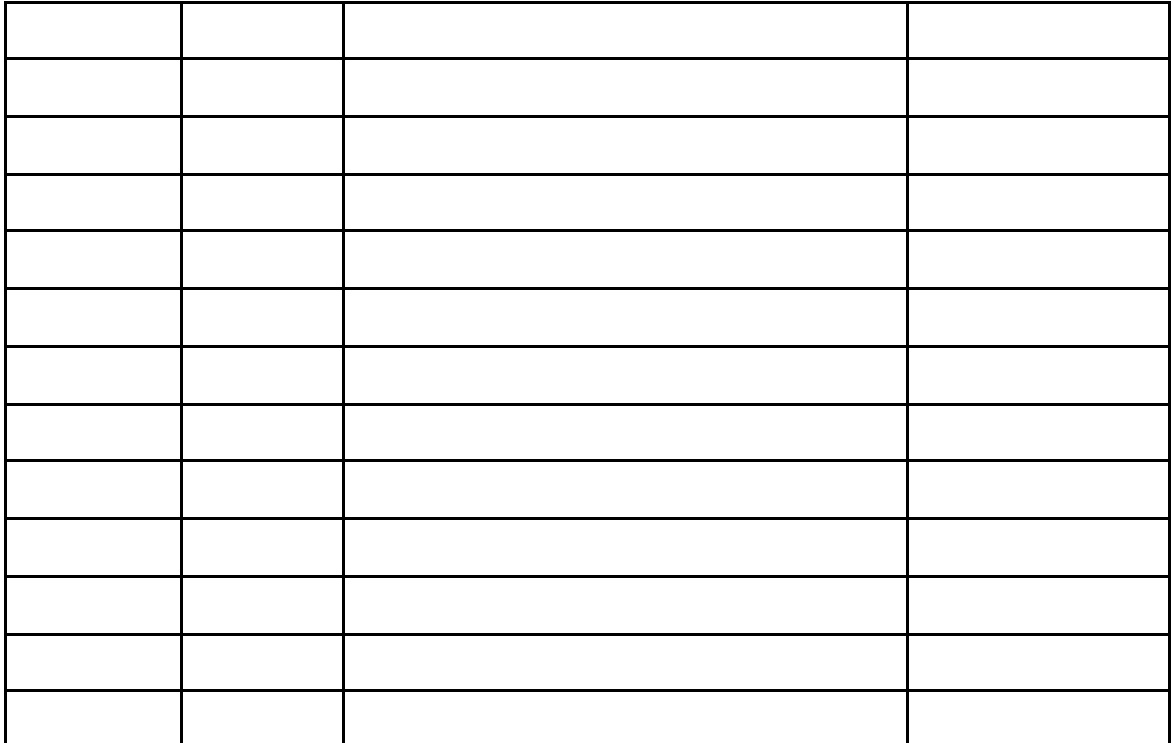

Ξ

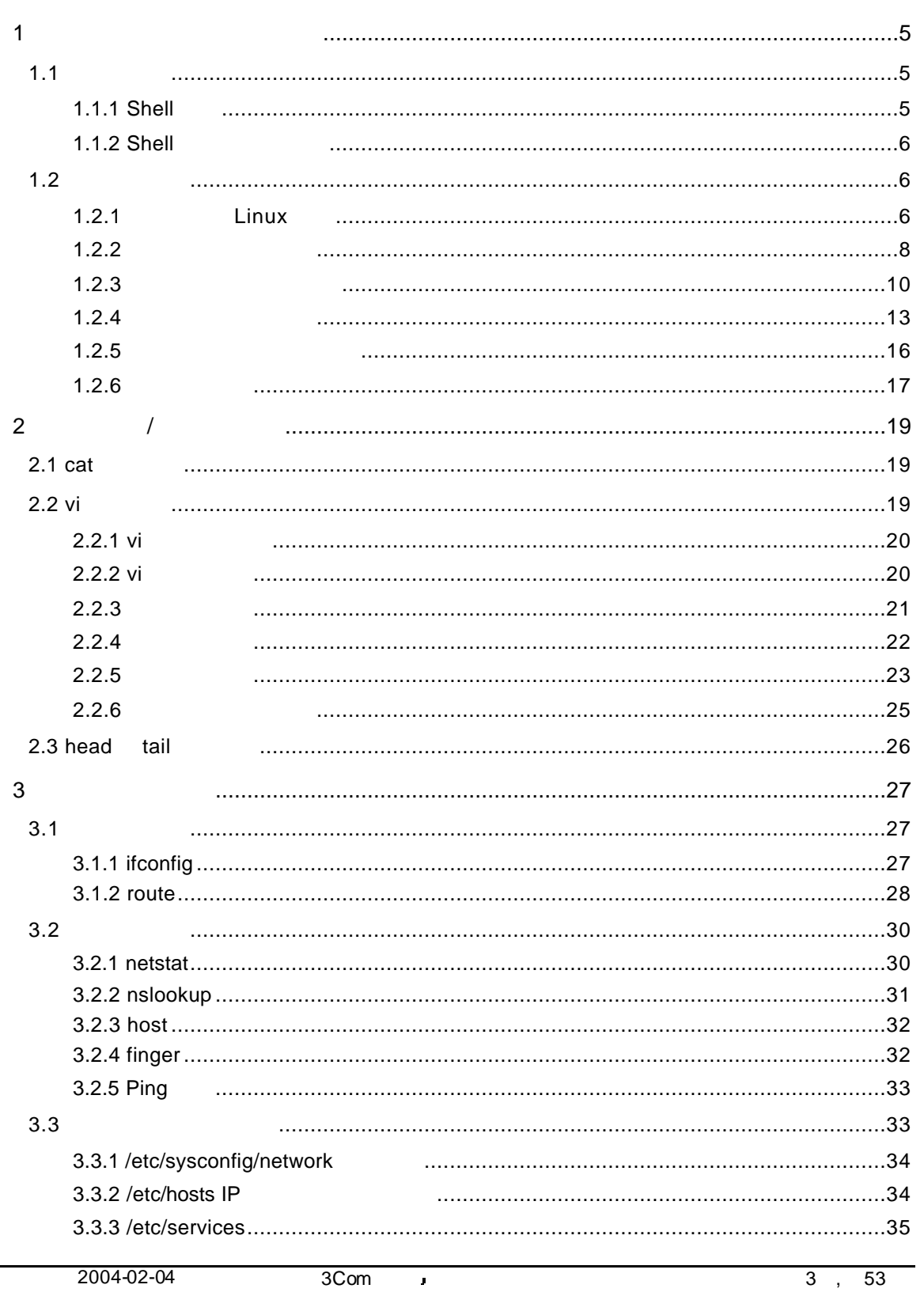

# 华为3Com

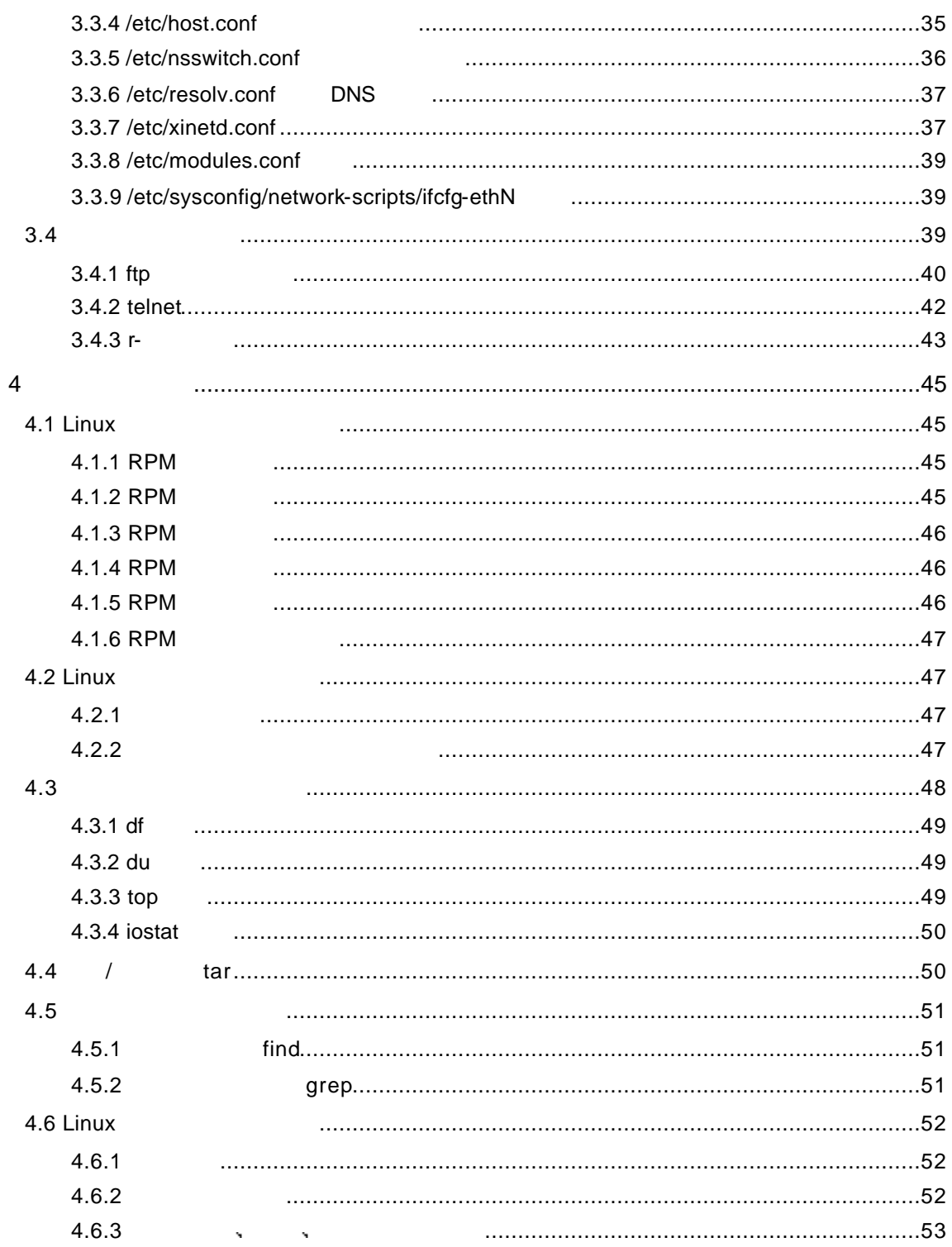

 $\mathbb{R}^{n+1}$ 

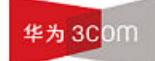

# **1** 命令行操作及常用命令使用

# $1.1$

#### $1.1.1$  Shell

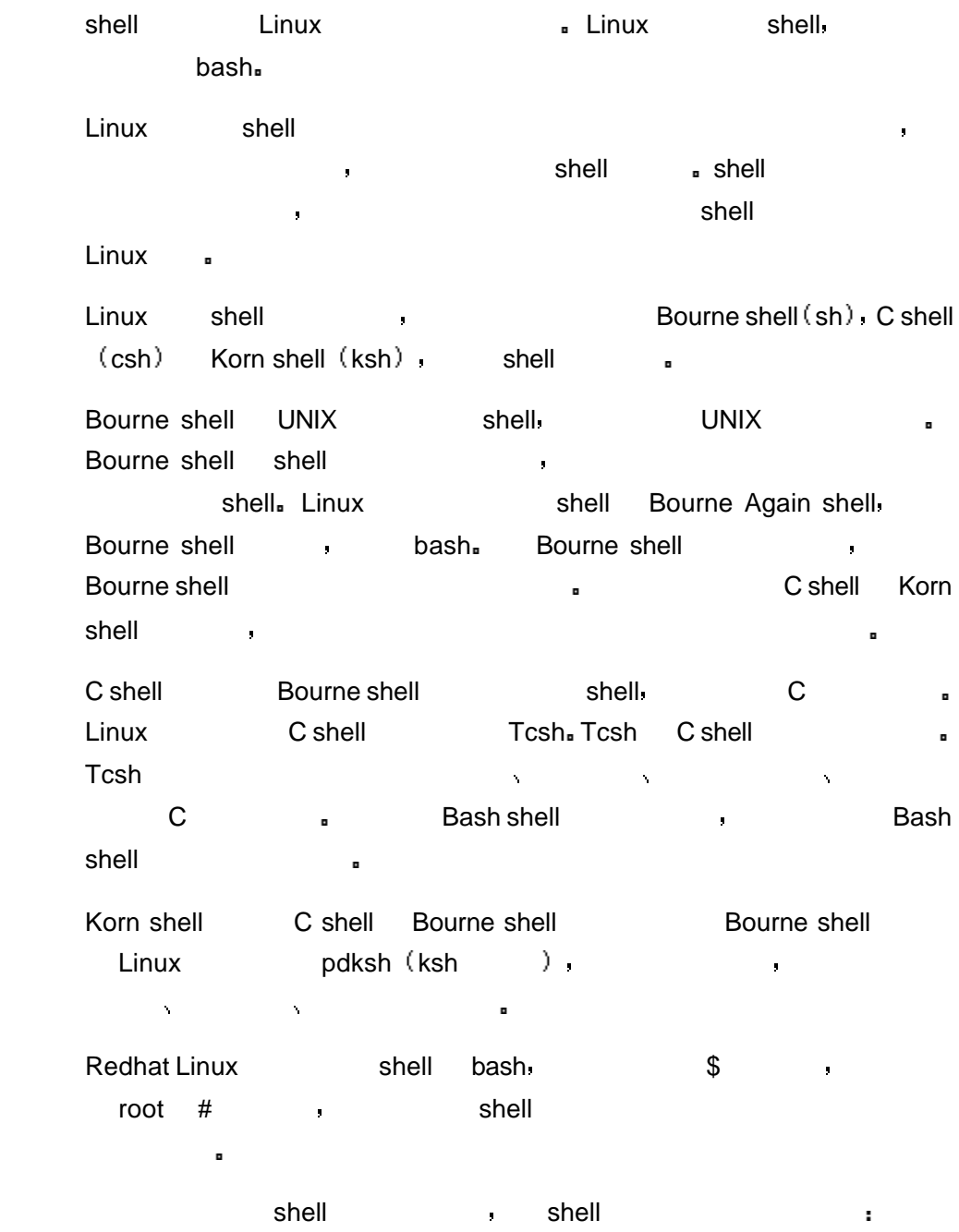

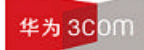

\$ ls –al

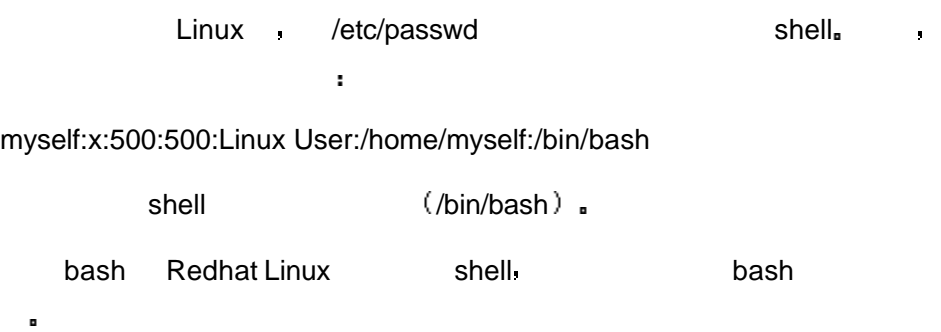

#### 1.1.2 Shell

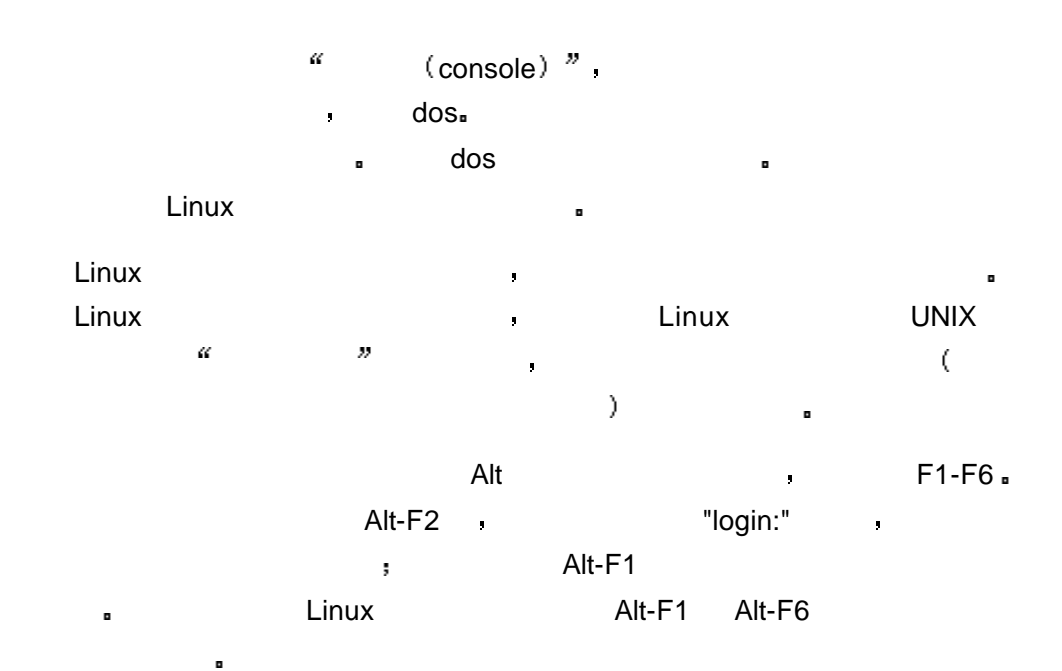

用户登录系统时 为了使系统能够识别自己 必须输入用户名和密码 经系

### $1.2$

 $1.2.1$  Linux

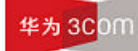

# Linux 操作指导专题 文档密级 内部公开  $\begin{matrix} \Box \end{matrix}$  $\mathbf{r}$ 使用者一般为普通用户 而系统管理员一般使用超级用户帐号完成一些系统 管理的工作 如果只需要完成一些由普通用户帐号就能完成的任务 建议不 要使用超级用户帐号 以免无意中破坏系统 用户登录分两步进行 第一步输入用户的登录名 系统根据该登录名来识别 用户 第二步输入用户的口令 该口令是用户自己选择的一个字符串 他用户是保密的 是在登录时系统用来辨别真假用户的关键字 1. 启动和登录系统  $\mathsf{root}$ . localhost login: 这时输入超级用户名"root" 然后键入回车键此时用户会在屏幕上看到输入口 令的提示 localhost login:root Password: 这时需要输入口令 输入口令时 口令不会在屏幕上显示出来 如果用户输 入了错误的口令 就会在屏幕上看到下列信息 login incorrect. 这时需要重新输入 用户正确地输入用户名和口令后 就能合法地进入系 屏幕显示 a. [root@loclhost/root] # 此时说明用户已经登录到系统中 可以进行操作了 这里"#"是超级用户的系  $\mathbf{e}$  experimentally define the distribution of the distribution of the distribution of the distribution of the distribution of the distribution of the distribution of the distribution of the distribution of the distri **EXITE** shell **exit**  $\mathbf{r} = \mathbf{r} + \mathbf{r} + \mathbf$  $2.$ root Linux reboot linux : [root@loclhost/root] # reboot

 $3.$ 

shutdown **has been constructed by Linux** 上的所有登录用户提示一条警告信息 该命令还允许用户指定一个时间参数

可以是一个时间的时间的时间的时间。  $\alpha$ <sup>"</sup>hh:mm",  $\alpha$ ,  $\alpha$ ,  $\$ 该命令后会自动进行数据同步的工作 该命令的一般格式

shutdown [ ] [ ] [ ]

命令中各选项的含义为:

 $-k$ 

 $- r$ 

 $- h$ 

- f the total three fisck

- n init

- c **butdown** 

 $1.$ 

 $#$  shutdown -  $r$  +10

 $2:$ 

# shutdown - h now

 $1.2.2$ 

1.  $Is$ 

dos dir extension dos dir extension dos dir extensions de la direction de la contradicta de la contradicta de

 $\blacksquare$  ls  $\blacksquare$ 

 ls -a Linux 系统上的文件以.开头的文件被系统视为隐藏文件 仅用 ls 命令是看不

 $\blacksquare$  is  $\blacksquare$  is  $\blacksquare$  is  $\blacksquare$ 

 $\ln 2$  (  $\ln 1$  1)

这个命令可以使用长格式显示文件内容 如果需要察看更详细的文件资料就  $\vert$  is -l  $\vert$   $\vert$   $\vert$   $\vert$ 

2004-02-04 3Com **3Com 2004-02-04** 8 , 53

### 华为 3COM

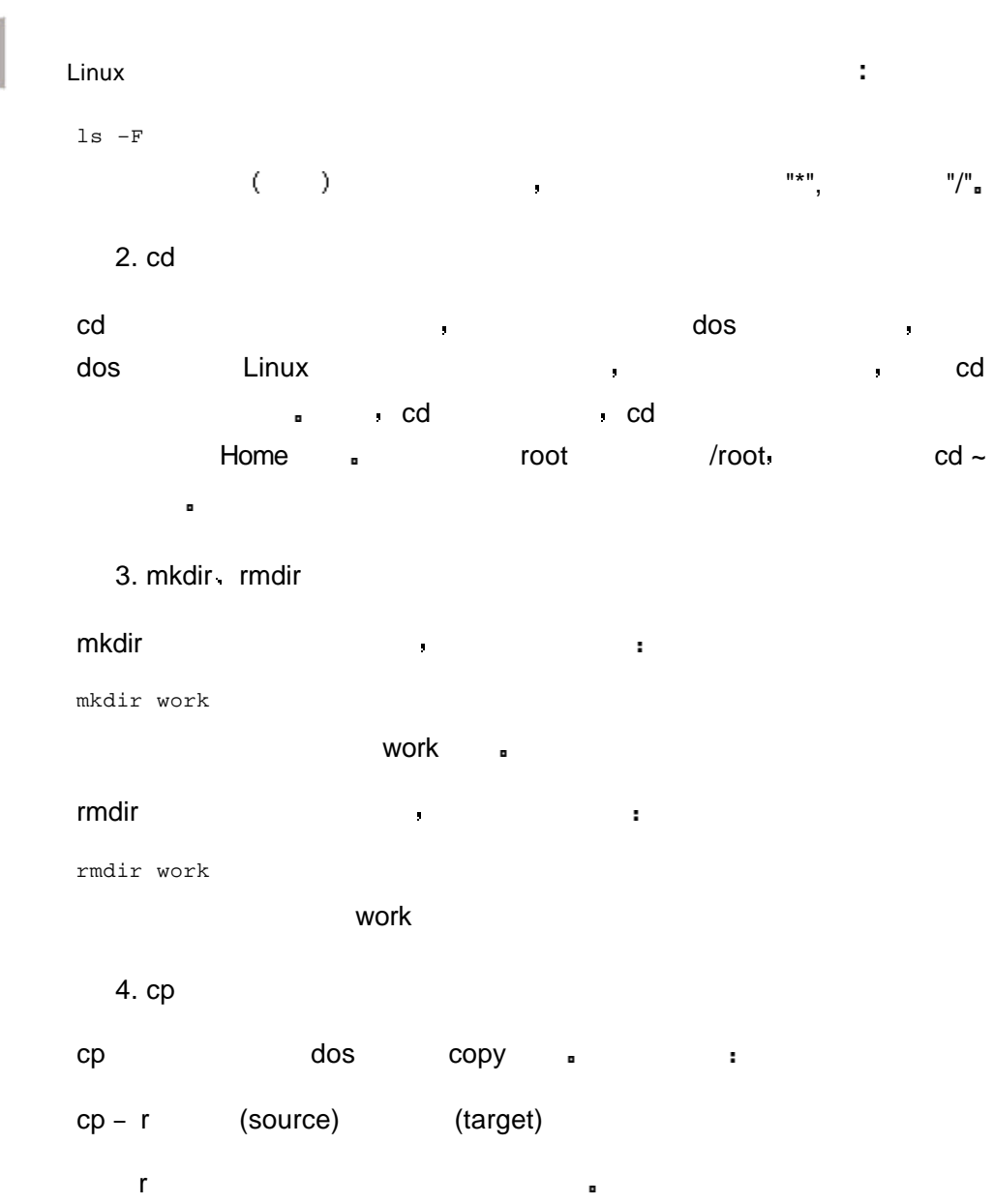

# 5. rm

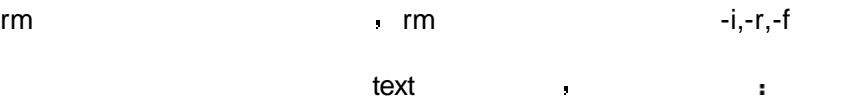

#### rm –i test

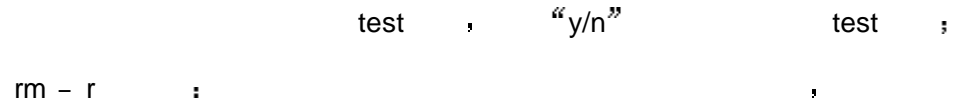

# $r$ mdir  $\frac{1}{2}$

有文件和子目录

 $rm - f$  :

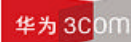

# Linux 操作指导专题 文档密级 内部公开 6. mv  $m$ v $\qquad \qquad$ 比如 mv /tmp/xxx.tar /root /tmp xxx.tar /root .  $\mathbf{r}$ mv aaa.tar bbb.tar aaa.tar bbb.tar. 7. cat cat linux + extension + extension + extension + extension + extension + extension + extension + extension + extension + extension + extension + extension + extension + extension + extension + extension + extension + extens ascii a r cat text text  $\qquad \qquad \bullet$ cat file1 file2 file1,file2 a cat file1 file2>file3  $file1, file2$   $\longrightarrow$   $file3$   $\longrightarrow$ 8. more more  $\blacksquare$ eat , cat , cat , cat , cat , cat , cat , cat , cat , cat , cat , cat , cat , cat , cat , cat , cat , cat , cat , cat , cat , cat , cat , cat , cat , cat , cat , cat , cat , cat , cat , cat , cat , cat , cat , cat , cat , more file1 9. pwd pwd pwd

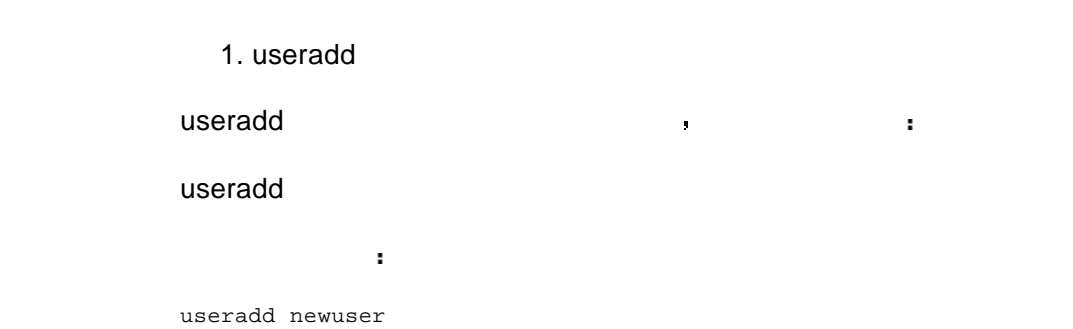

#### 华为 3COM

Linux 操作指导专题 文档密级 内部公开 newuser Home /home/newuser useradd **exercise as a sexual constant of the sexual constant of the sexual constant of the sexual constant of t** useradd -g -G -d Home -p  $\cdot$  -g  $-G$ -d Home  $-p$ useradd oracle –g oinstall –G dba –d /home/oracle –p ora123 oracle oracle **oinstall** oinstall dba Home /home/oracle ora123 2. userdel userdel exercise the matrix of the set of the set of the set of the set of the set of the set of the set of the userdel 3. groupadd groupadd and the state of the state of the state of the state of the state of the state of the state of the state of the state of the state of the state of the state of the state of the state of the state of the state of t groupadd groupadd newgroup newgroup. 4. groupdel groupdel and the set of the set of the set of the set of the set of the set of the set of the set of the set o groupdel 5. passwd - Linux on the passwd of the passwd of the contract of the contract of the contract of the contract of the contract of

输入该命令后 按系统提示依次输入密码和密码确认后 即可完成用户密码 此外 超级用户还可以修改其他用户的口令 命令如下

### passwd

6. su su <sub>co</sub> control to the control to the control to the control to the control to the control to the control to the control to the control to the control to the control to the control to the control to the control to the cont 的权限 也可以让超级用户以普通用户的身份做一些事情 普通用户使用这

个命令时必须有超级用户或其他用户的口令 如要离开当前用户的身份

由于数字设定法不太直观 本文不做介绍 文字设定法的用法如下

exit a su metal

#### su -

7. chmod

 $\mathsf{chmod}\,\mathsf{c}$ 用法 一种是包含字母和操作符表达式的文字设定法 另一种是包含数字的

#### chmod  $[who]$   $[+]$  -  $]$  =]  $[mode]$

命令中各选项的含义为 1 who  $\blacksquare$ 

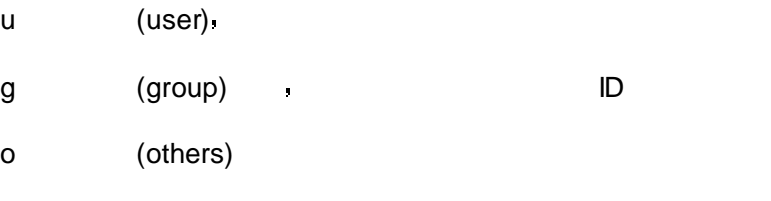

a (all)  $2 \qquad \qquad$ 

 $+$   $+$ 

- 取消某个权限

 $=$  ,

3 mode 表示权限 常用的参数有

 $\mathsf{r}$ 

2004-02-04 3Com **3Com 2004-02-04** 3Com **12** , 53

# 华为 3Com

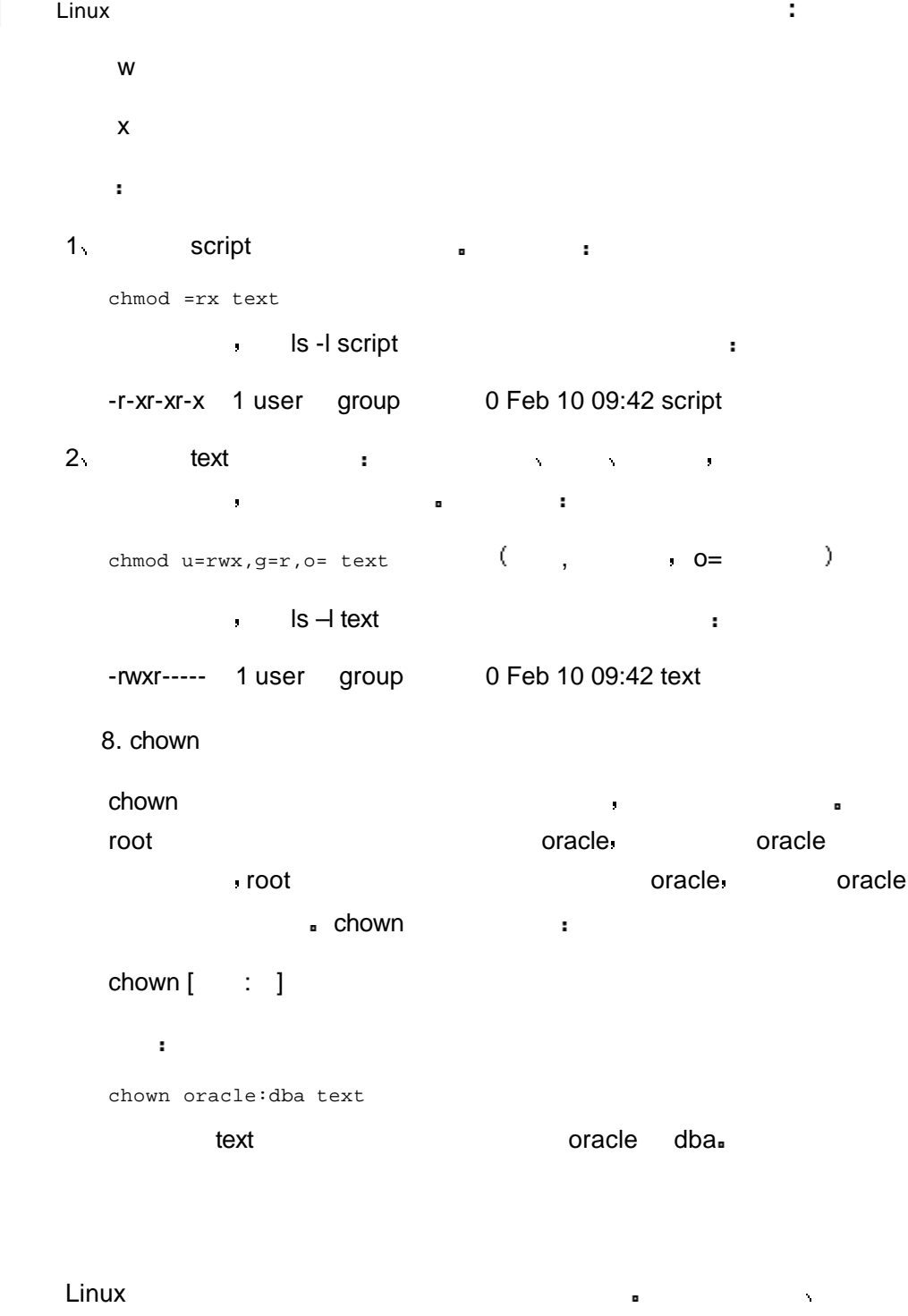

- Linux 分享系统资源 以下将介绍一些常用的查看和控制进程的命令 1. ps  $\mathsf{p}\mathsf{s}$  , and the property density of the property  $\mathsf{p}\mathsf{s}$ 哪些进程正在运行以及运行的状态 进程是否结束 进程有没有僵死 哪些

 $ps$  [  $\qquad$  ]  $-e$  $-$ f  $-1$ 举例 1 and ps  $\rightarrow$   $\rightarrow$   $\rightarrow$   $\rightarrow$   $\rightarrow$   $\rightarrow$ PID TTY TIME CMD 12039 pts/0 00:00:00 bash 18710 pts/0 00:00:00 ps  $\blacksquare$  $ID)$  TTY( ) TIME( ) CMD( ).  $2<sub>c</sub>$ ps –ef UID PID PPID C STIME TTY TIME CMD root 1 0 0 Jan14 ? 00:00:05 init root 2 1 0 Jan14 ? 00:00:00 [keventd] root 3 1 0 Jan14 ? 00:00:00 [kapmd] ………………  $\bullet$  UID (  $ID)$  PID(  $ID)$  PPID(  $ID)$  TTY( ) STIME( ) TIME(  $)$  CMD(  $)$   $)$  $\mathbf s$  and  $\mathbf g$ rep  $\mathbf s$ ps –ef|grep oracle oracle the set oracle oracle  $\blacksquare$ 2. top top ps ,  $top$  and  $=$   $\frac{1}{2}$  $top$  top and top and top and top and top and top and top and top and top and top and top and top and top and top and top and top and top and top and top and top and top and top and top and top and top and top and top and t

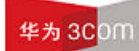

top  $\blacksquare$ 

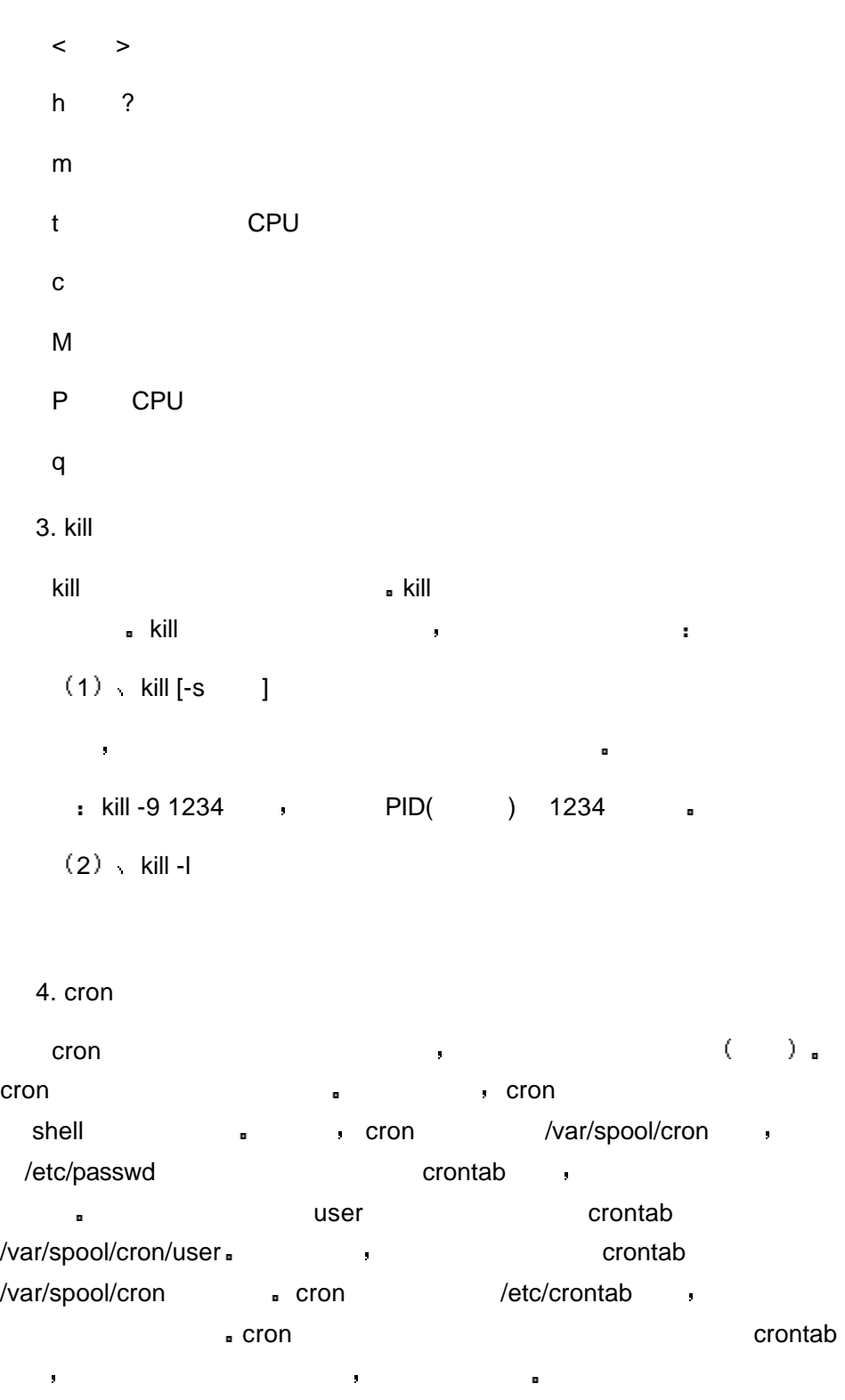

令比掌握选项还重要一些 这些命令都是单字母 常用的命令有

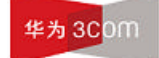

 $1.2.5$ 

1. df

df –k

Linux 操作指导专题 文档密级 内部公开  $\text{crontab} \rightarrow$ 

2. mount umount

管理文件系统其实是相当复杂的工作 本文将只介绍日常维护需要的一些管

理命令 主要内容有 挂装和卸载硬盘分区等 df 命令可以显示目前磁盘剩余的磁盘空间 常用的参数为-k

mount the contract of the contract of the mount of the mount of the mount  $\sim$ 

mount  $[$  ] 其中 最常用的选项是

- a /etc/fstab a 挂装软驱和光驱的命令比较简单 直接输入以下命令即可

mount /mnt/cdrom mount /mnt/floppy umount 命令用于卸载一个文件系统 命令的格式如下

umount [ -f ] directory **the directory 是相对的**  $\blacksquare$ umount exactly and the set of  $\blacksquare$ 

 $\sim$  for a symmetry  $\sim$  for a symmetry  $\sim$  for a symmetry  $\sim$  for  $\mathbf{r}$ 参数强制执行卸载操作 当然 这种操作可能会造成用户数据的丢失

umount -f /mnt/cdrom

/mnt/cdrom and 2007

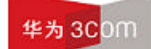

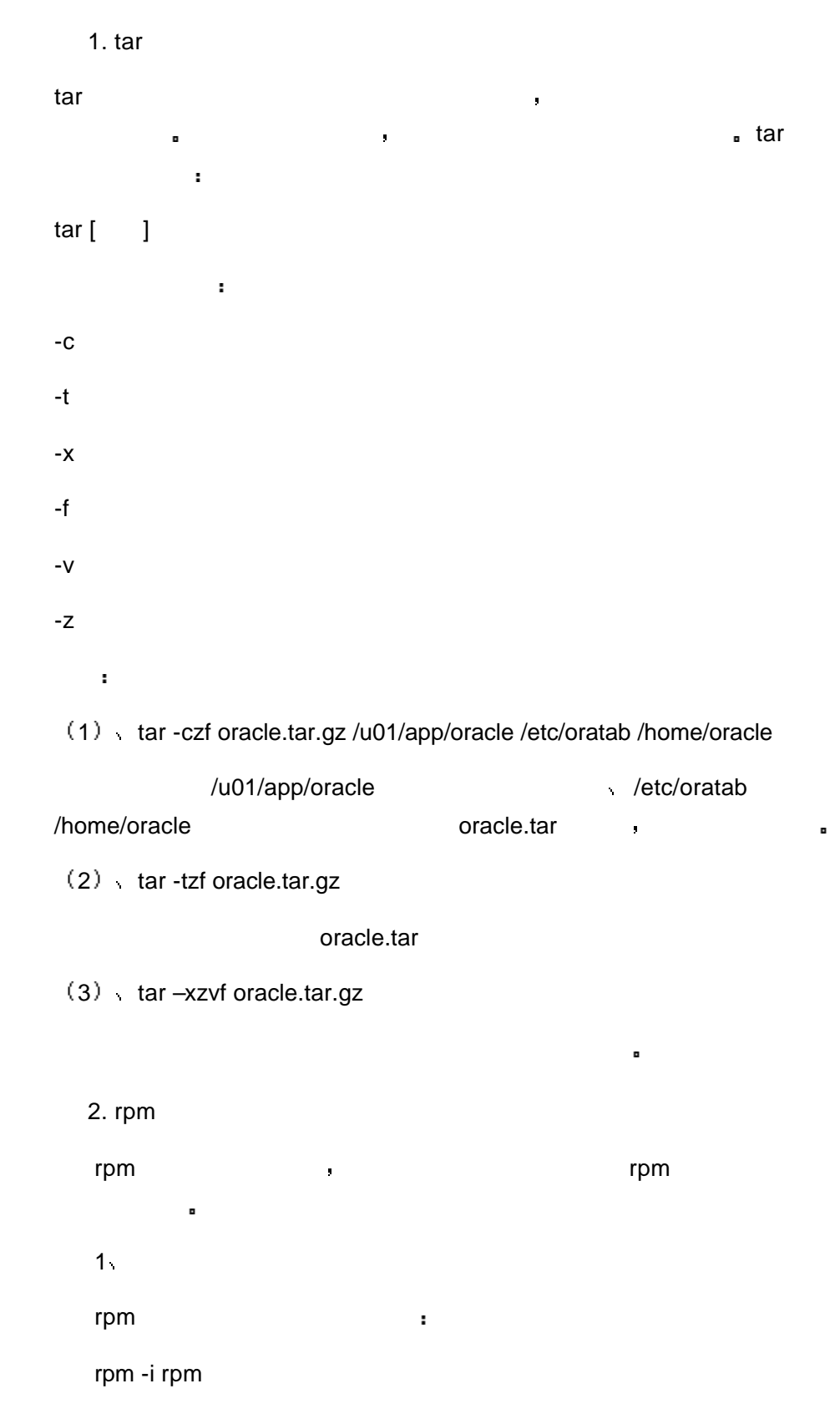

# 华为3Com

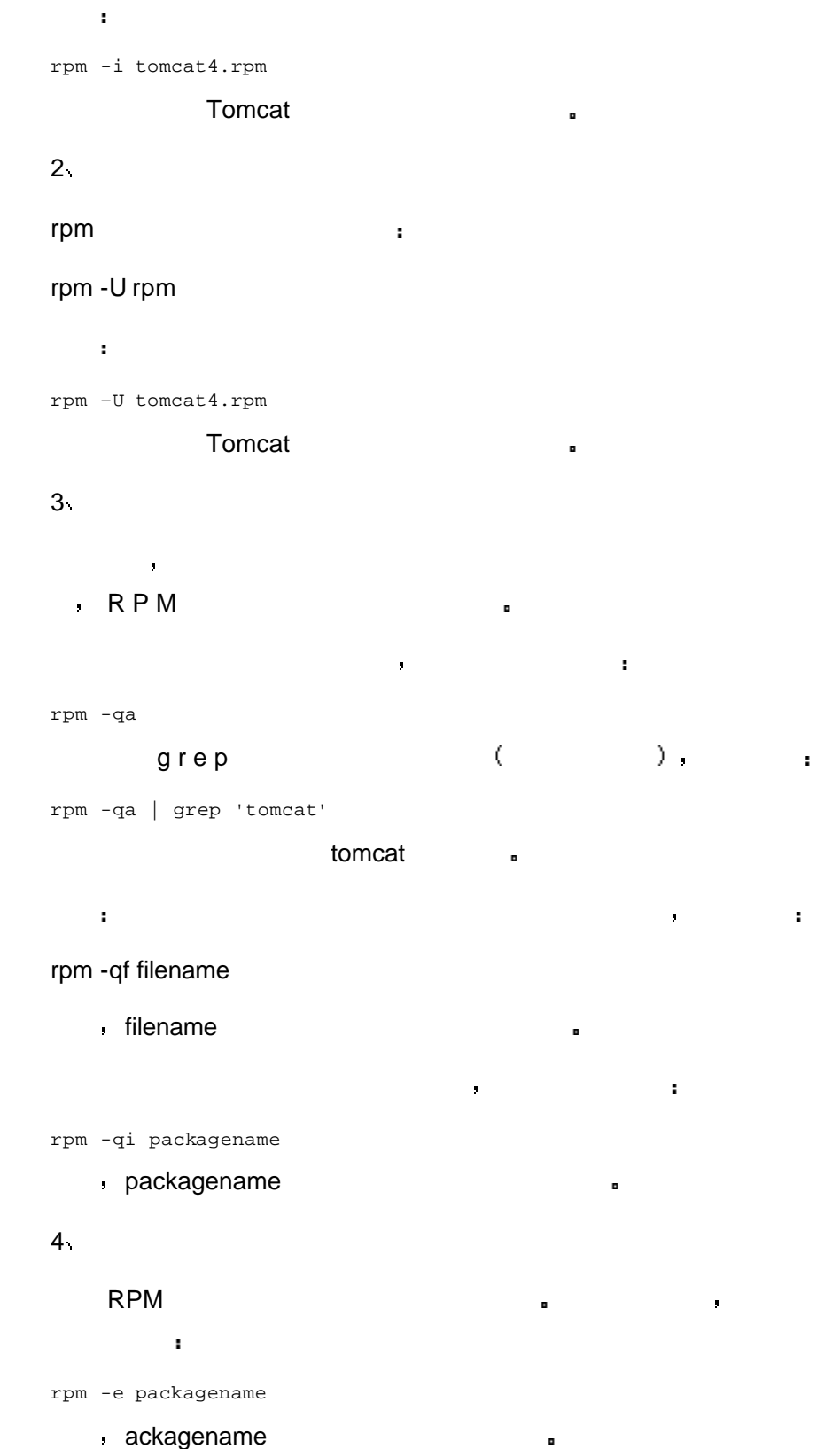

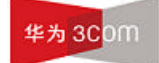

# **2** 文件查看**/**编辑方法介绍

# $2.1$  cat

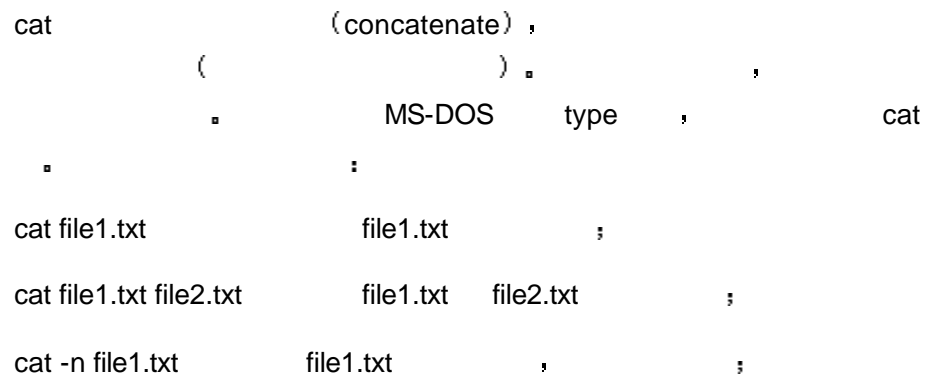

# $2.2$  vi

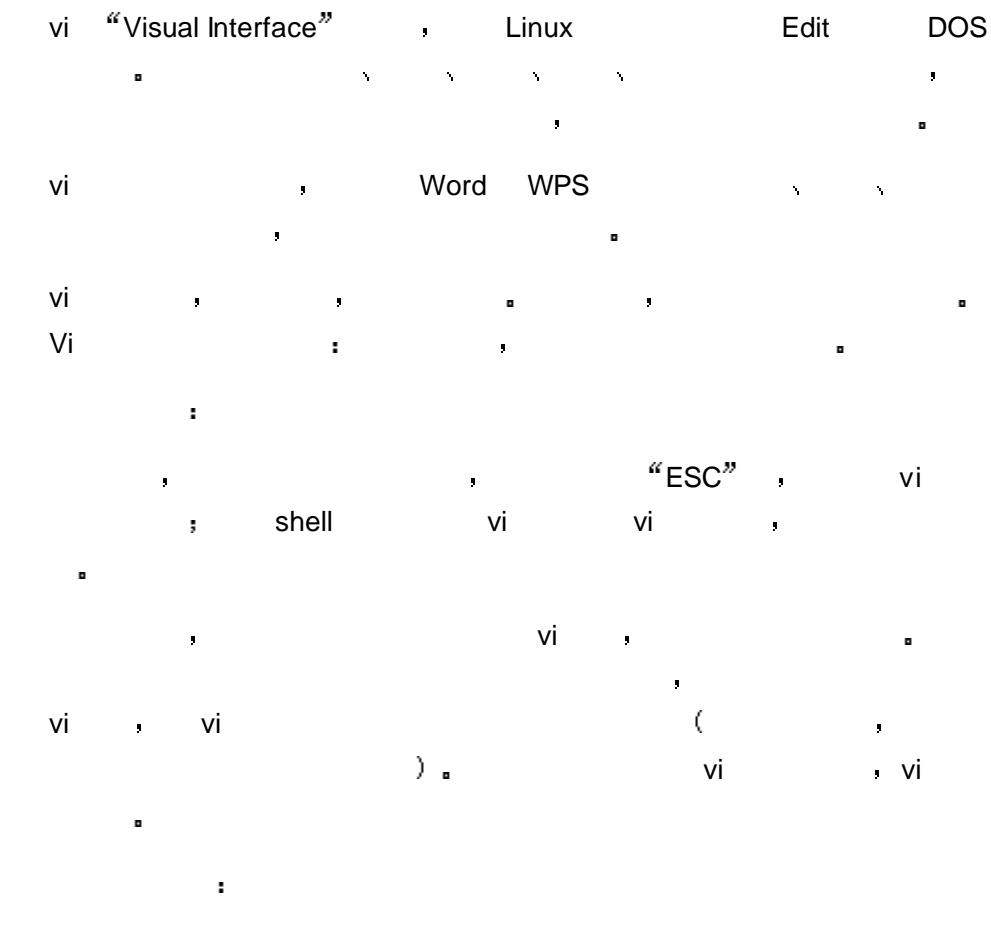

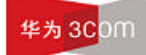

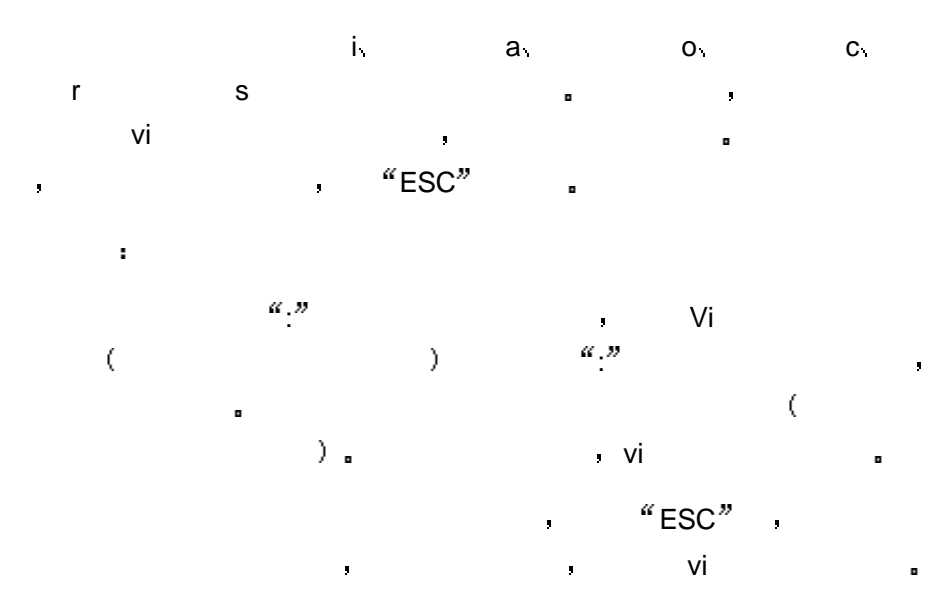

#### $2.2.1$  vi

shell  $\bullet$  vi  $\bullet$  , vi  $\bullet$  :

#### vi example.txt

example.txt a method of the stample.txt and water was a state of the state of the state of the state of the state of the state of the state of the state of the state of the state of the state of the state of the state of t 内容 并将光标定位在文件的第一行 如果文件不存在 则编辑界面中无任

reader and vi windows are viewed and windows are viewed and windows are viewed and windows are viewed and wind  $\frac{a}{r}$  +n<sup>"</sup>

 $\hat{\mathbf{r}}$ 物理

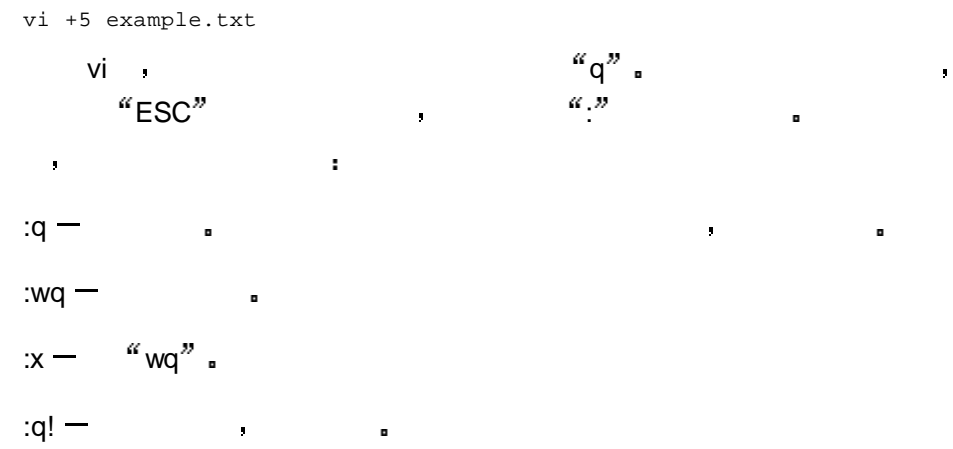

 $2.2.2$  vi

在末行模式下 输入如下命令 set number

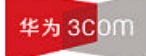

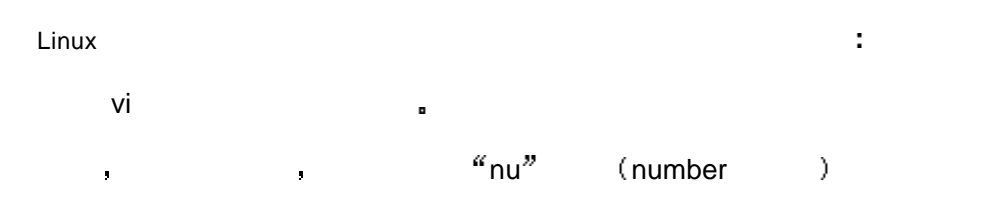

全屏幕文本编辑器中 光标的移动操作无疑是最经常使用的操作了 用户只 有熟练地使用移动光标的这些命令 才能迅速准确地到达所期望的位置处

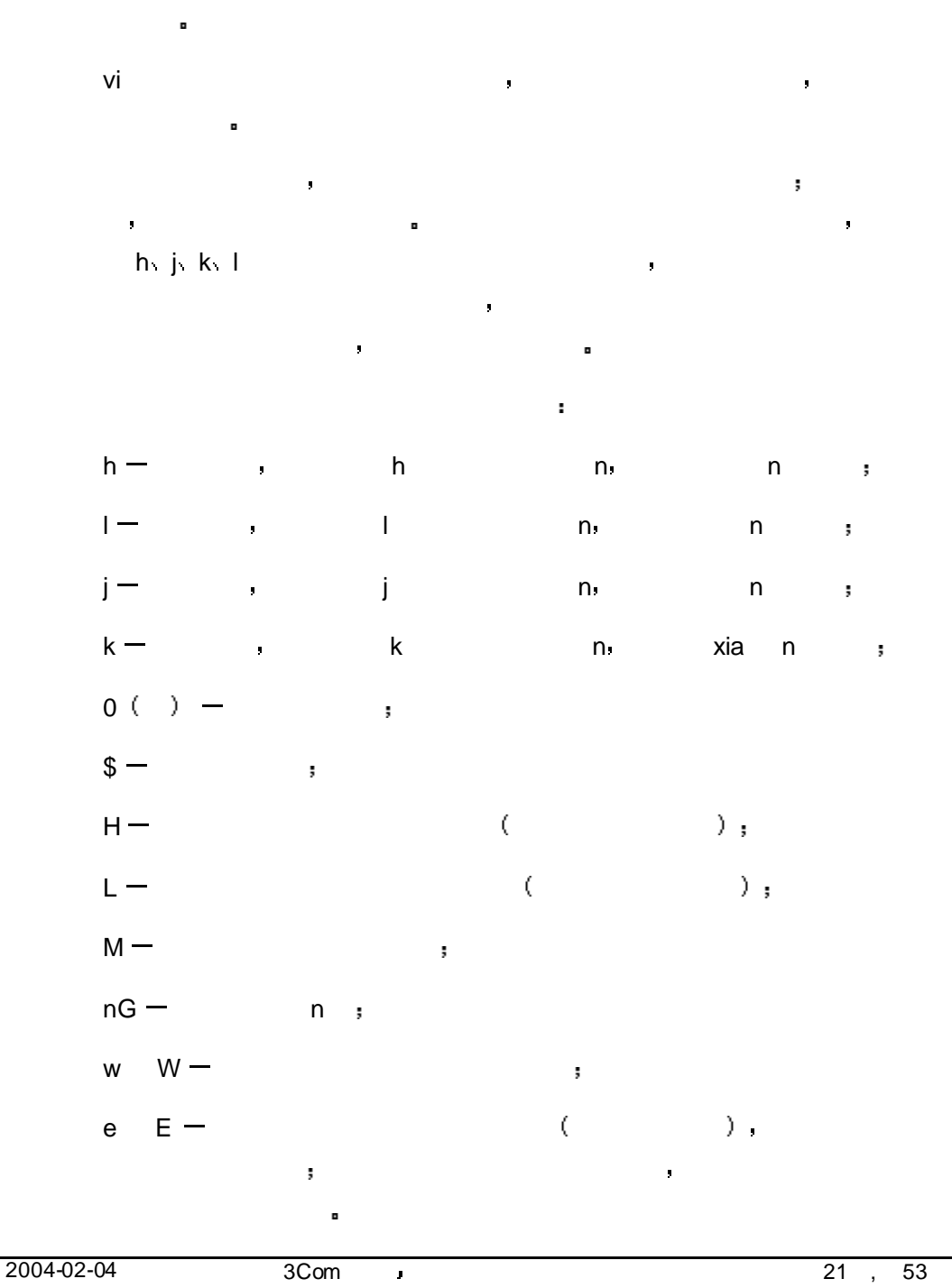

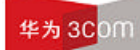

# Linux 操作指导专题 文档密级 内部公开 b  $B -$  ( ), 单词词 如果光标处于所在单词的词 则该命令将把光标移到上一个  $\text{Ctrl} + \text{G}$   $\longrightarrow$ 否修改过 当前行号 文件的行数以及光标之前的行占整个文件的百分比  $\mathcal{A}(\mathcal{A})$ :n 标移到文件的第 n  $\cdot$ \$ –  $\cdot$  ,

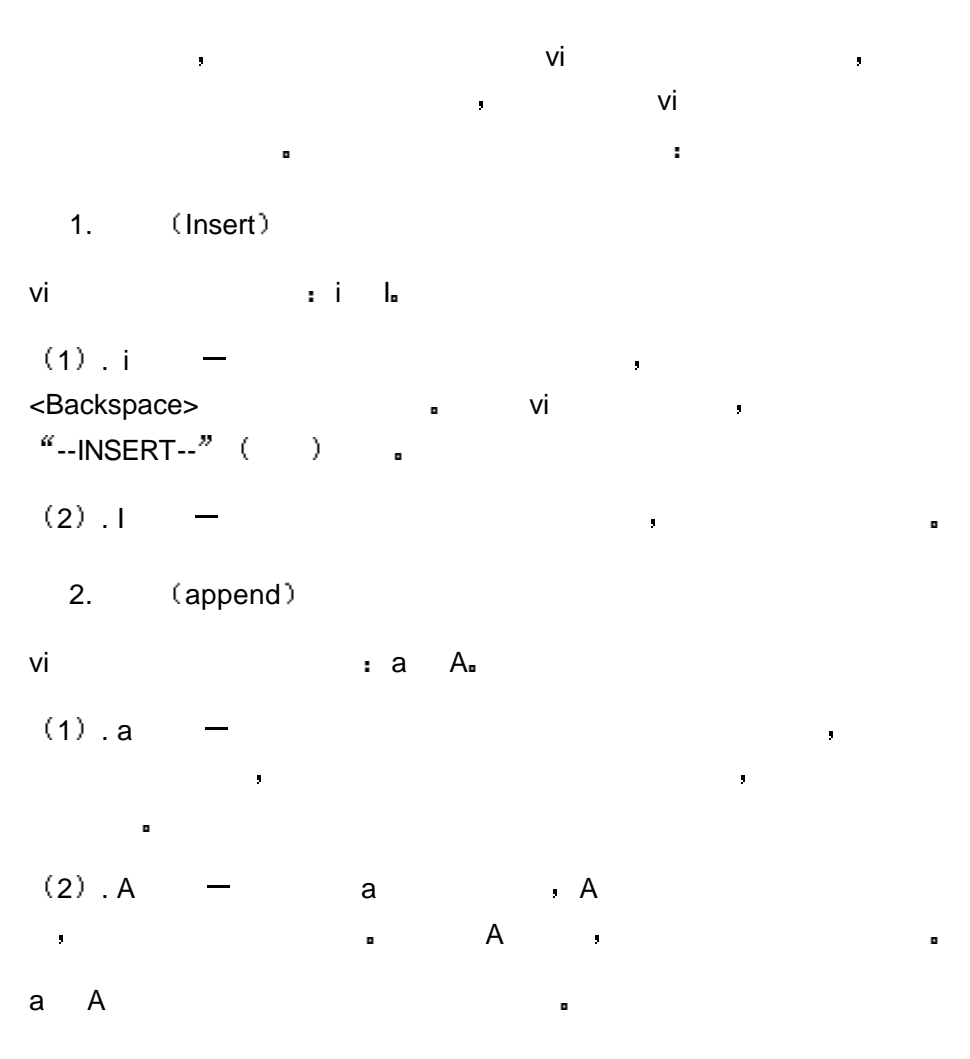

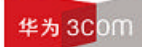

- 3. (open)
- Insert **examplement** append and 中的某个位置开始的 若我们希望在某行之前或某行之后插入一些新行
	- open 。
- vi  $\cdot$  o  $O_n$  $10.0 -$  e  $$ **the set of the set of the set of the set of the set of the set of the set of the set of the set of the set of** 插入模式开始的位置以后的字符 对于以前的字符不起作用
- $(2) 0 0 0$ 将光标置于该行的行首 等待输入文本

- $\mathsf{V}$ i  $\mathsf{V}$ i 内容的删除 复制 取代和替换等 1.  $\sqrt{ }$ **,** 这种方法是需要的文本 我们可以用于这种方法是否是否定的。 这样的文本 这样的文本 这样的文本 这样的文本 这样的文本 这样的文本 这样的文本 这样的文本 我们可以用于 键将输错或不需要的文本删除 但此时有一个限制就是当删到行头之后
- $\bullet$  vi  $\bullet$  means to the d  $\bullet$  $\mathbf{R}^{(1)}$  $(1)$ .
- x 删除光标处的字符 若在 x之前加上一个数字 n 则删除从光标所在位置  $n$
- $X X X -$  n, 前面那个字符开始向左的 n 个字符
- $(2)$ .  $dd$  $n-1$
- D d\$ 两命令功能一样 都是删除从光标所在处开始到行尾的内容

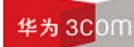

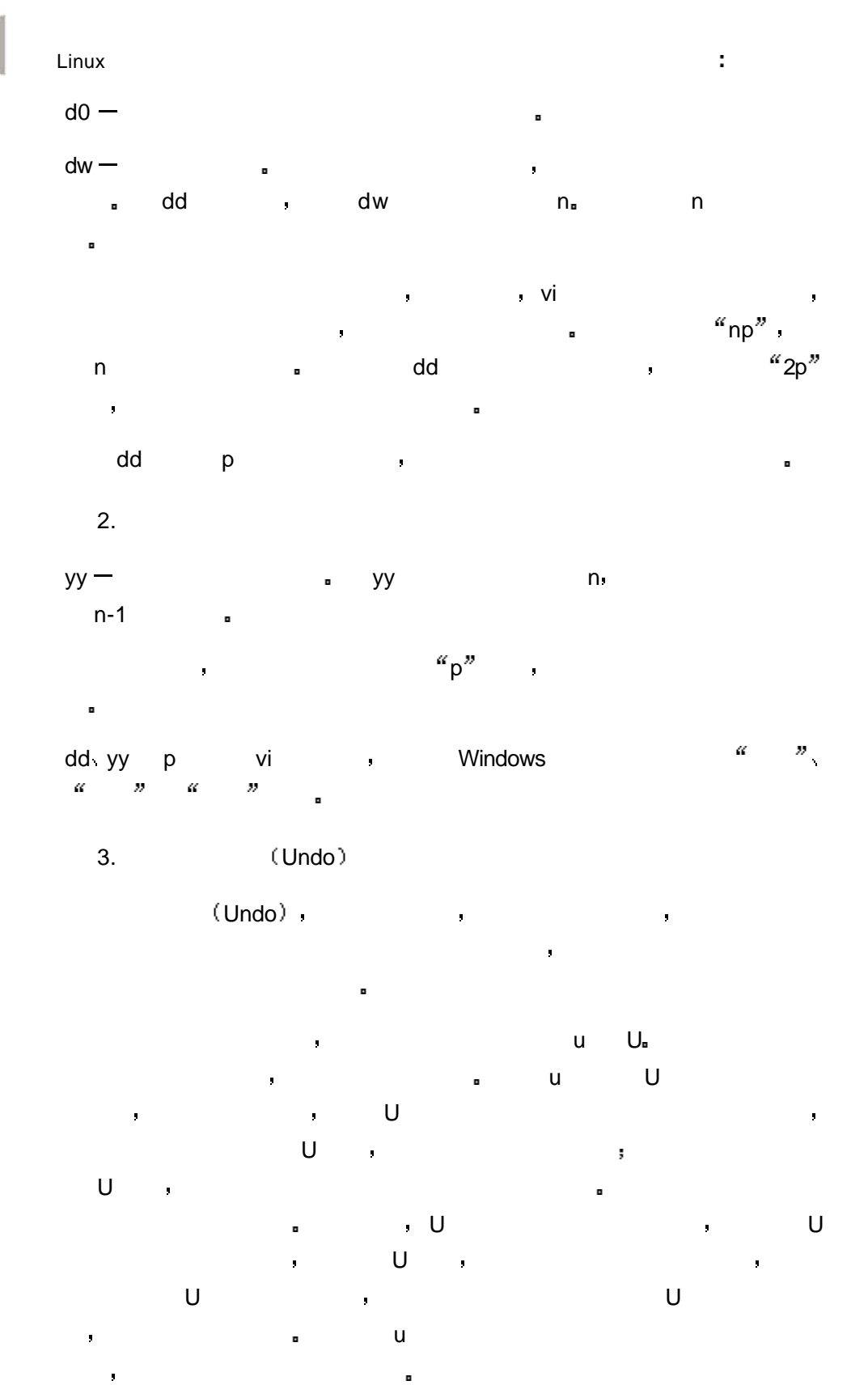

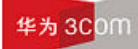

Linux 操作指导专题 文档密级 内部公开 4. (Redo)

命令时 其结果是依赖于光标当前位置的

重复命令也是一个非常常用的命令 在文本编辑中经常会碰到需要机械地重 复一些操作 这时就需要用到重复命令 它可以让用户方便地再执行一次前 量改革的人物,但是我们的人物,但是我们的人物,也就可以认为,但是我们的人物,也就可以认为,但我们的人物,也就可以认为,但我们的人物,也就可以认为,但我们的人物,

 $2.2.6$ 

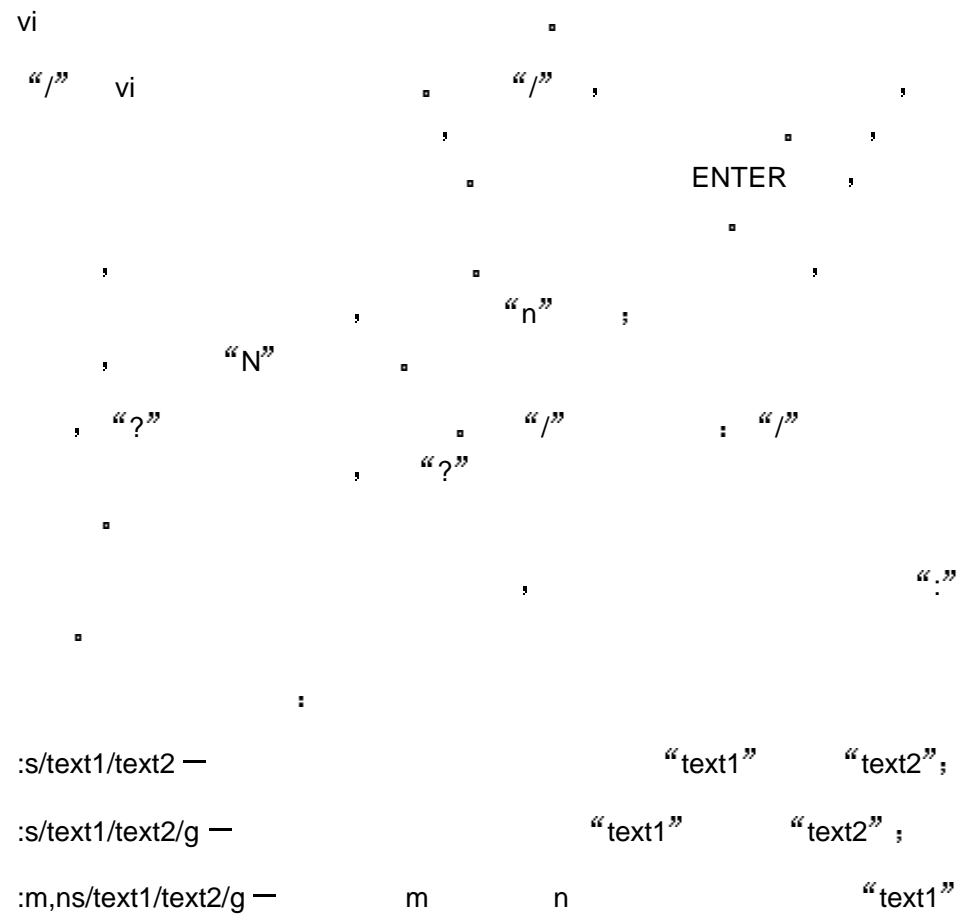

在进行文本编辑的时候 医血管切除术 医血管切除术

:m,ns/text1/text2/g — m n "text1"<br>"text2" s \$ , "1,\$"  $t^{\alpha}$ text2"  $\frac{1}{\alpha}$  \$ ,

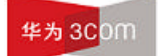

 $2.3$  head tail

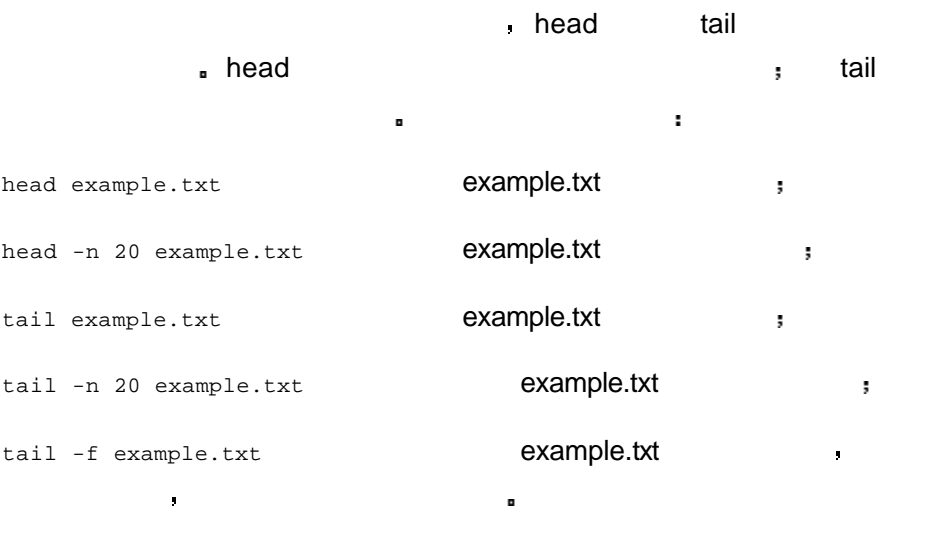

最后一条命令非常有用 尤其在监控日志文件时 可以在屏幕上一直显示新

 $\triangle$ 

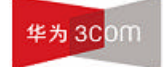

# **3** 网络配置及操作

# $3.1$

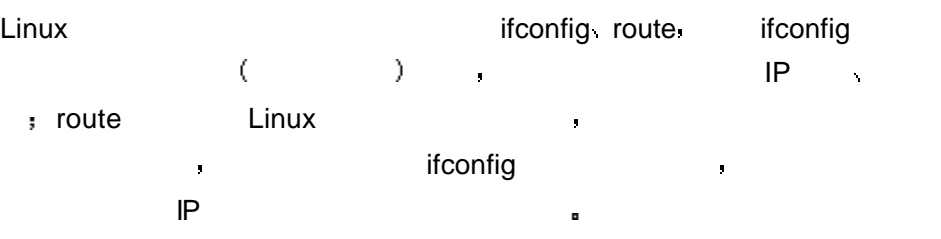

### 3.1.1 ifconfig

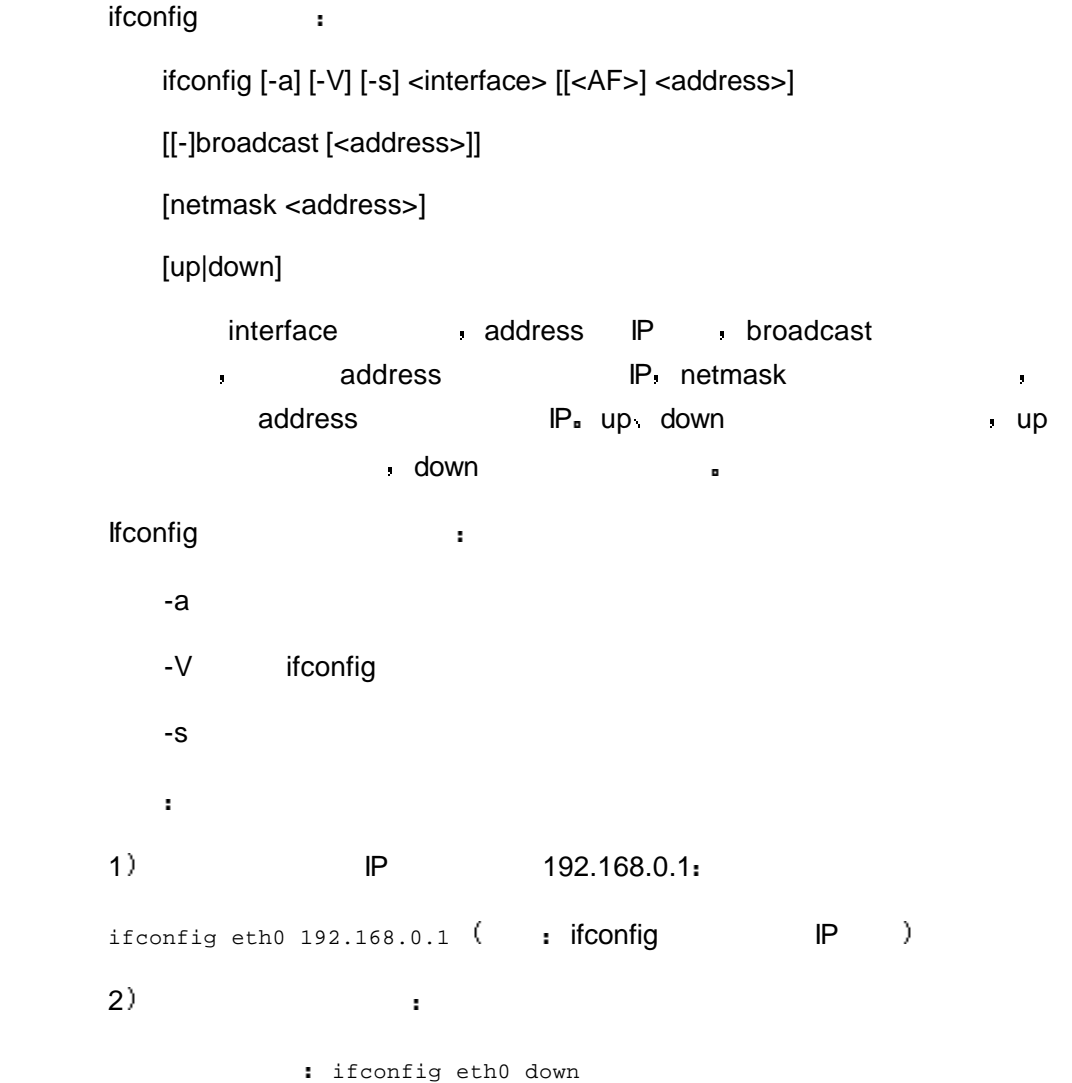

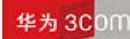

```
: ifconfig eth0 up
3) 255.255.255.0.
ifconfig eth0 netmask 255.255.255.0 : ifconfig netmask
IPifconfig eth0 192.168.0.1 netmask 255.255.255.0 
4 \lambdaifconfig eth0 
                                         ,            ifconfig       。
ifconfig states that the set of the set of the set of the set of the set of the set of the set of the set of the set of the set of the set of the set of the set of the set of the set of the set of the set of the set of the
UP/DOWN: The Research of DOWN (Research Section 1)
RX packets errors errors and the set of the set of the set of the set of the set of the set of the set of the set of the set of the set of the set of the set of the set of the set of the set of the set of the set of the se
TX packets errors that the state of the state of the state of the state of the state of the state of the state of the state of the state of the state of the state of the state of the state of the state of the state of the
```
#### 3.1.2 route

route **:** 

route [-CFvnee]

 route [-v] [-A family] add [-net|-host] target [netmask Nm] [gw Gw] [metric N] [mod] [reinstate] [[dev] If]

 route [-v] [-A family] del [-net|-host] target [gw Gw] [netmask Nm] [metric N] [[dev] If]

```
 route [-V] [--version] [-h] [--help]
```
route the set of the set of the set of the set of the set of the set of the set of the set of the set of the s

```
-v 使用冗余输出模式
-A family and intervalled ( "inet" "inet6") and intervalled the term of (-n ( 202.38.75.75)
-e 使用与 netstat 相同的输出格式
-ee 参数会产生很长的输出 包括内核路由表的几乎所有信息
```
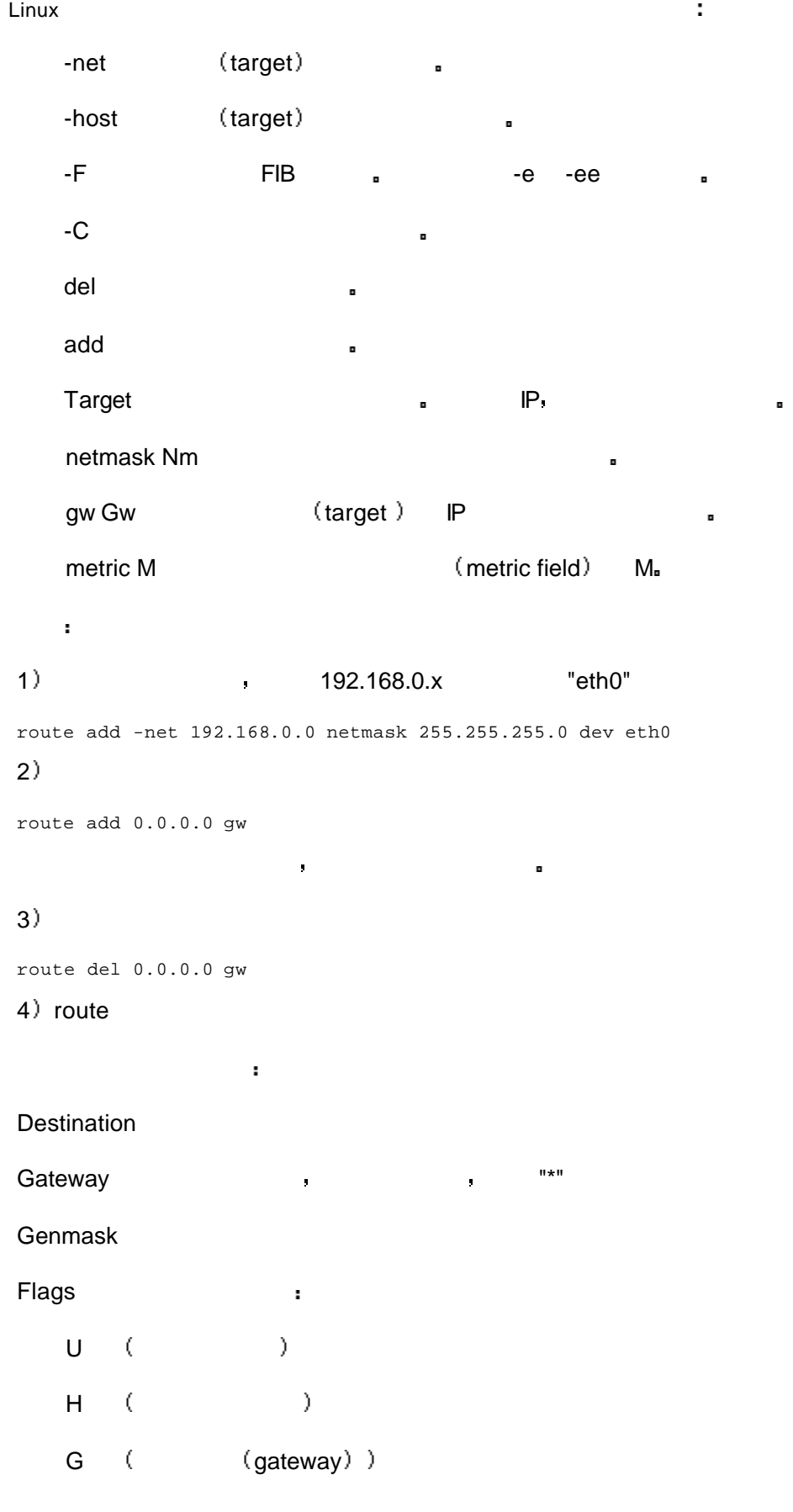

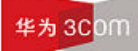

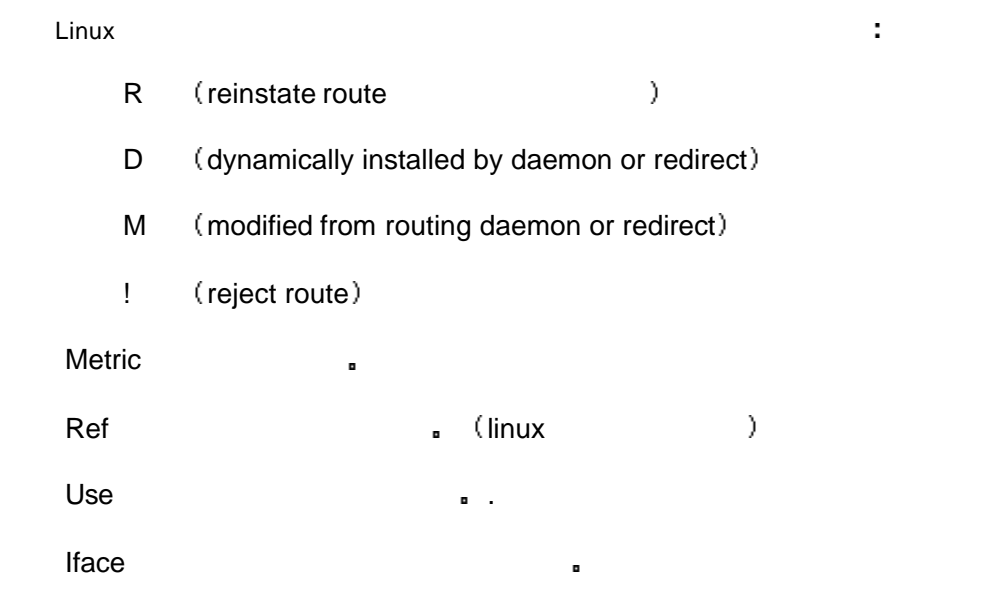

 $3.2$ 

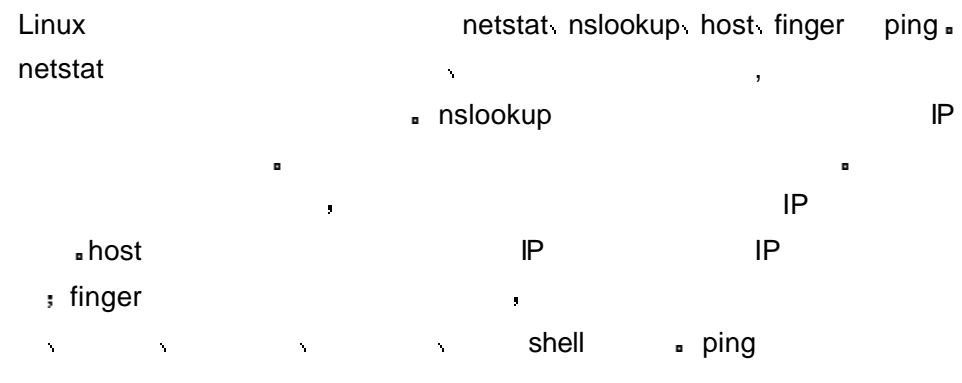

#### 3.2.1 netstat

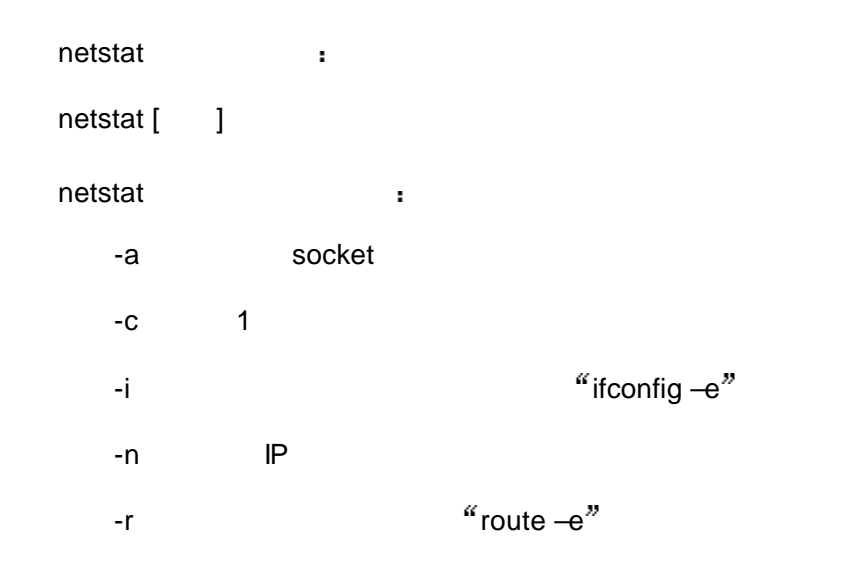

```
Linux 操作指导专题 文档密级 内部公开
   -t TCP
   -u UDP
   -v 显示正在进行的工作
1) and netstat and netstat and n = \frac{1}{2}Active Internet connections (w/o servers)
Proto Recv-Q Send-Q Local Address Foreign Address State
tcp 0 256 10.153.89.66:ssh 10.153.21.168:1054 ESTABLISHED 
tcp 0 0 10.153.89.66:ssh 10.153.21.166:1222 ESTABLISHED 
tcp 0 0 10.153.89.66:1521 10.153.21.166:2625 ESTABLISHED 
tcp 0 0 10.153.89.66:1521 10.153.21.166:2623 ESTABLISHED 
……
Active UNIX domain sockets (w/o servers)
Proto RefCnt Flags Type State I-Node Path
unix 9 [ ] DGRAM 919 /dev/log
unix 2 [ ] STREAM CONNECTED 50246124
unix 3 [ ] STREAM CONNECTED 3914245
/tmp/.ICE-unix/dcop18694-1074144356
unix 3 [ ] STREAM CONNECTED 3914244
unix 3 [ ] STREAM CONNECTED 3914127 /tmp/.X11-unix/X0
\cdots
```
#### 3.2.2 nslookup

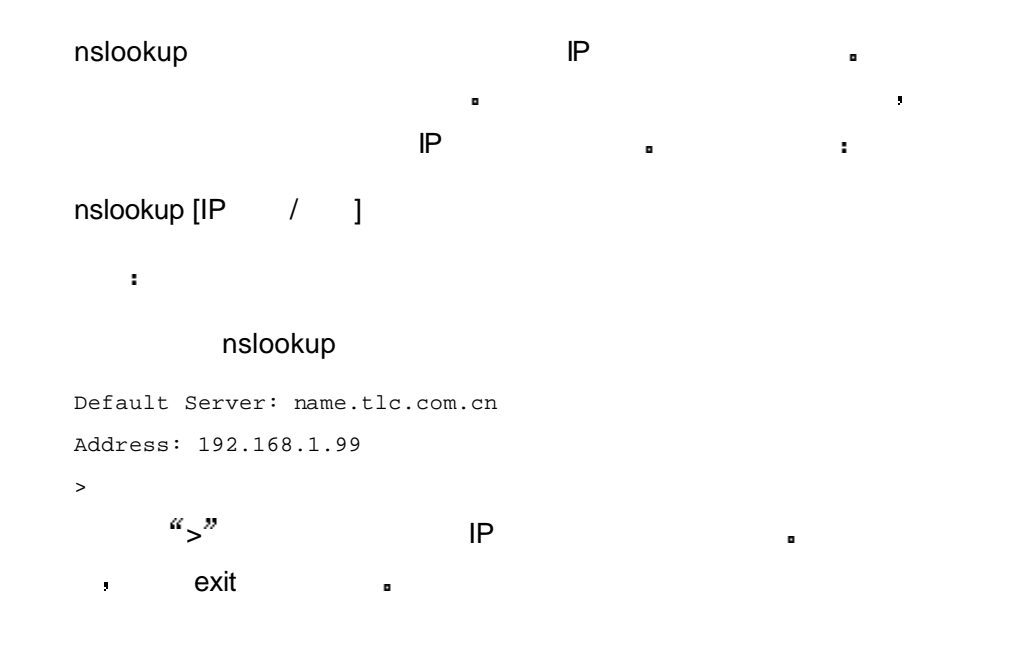

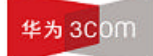

3.2.3 host

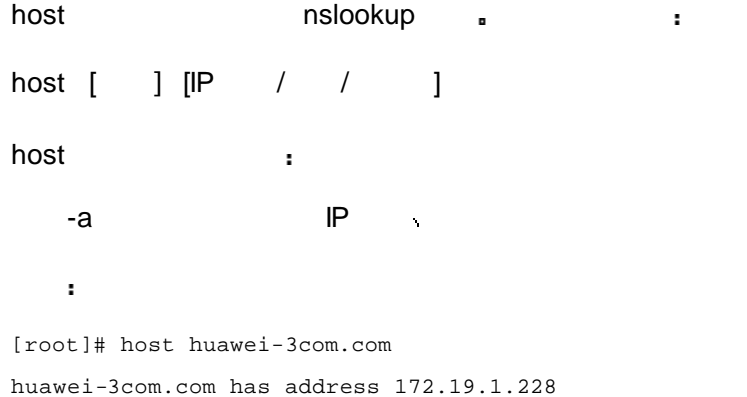

### 3.2.4 finger

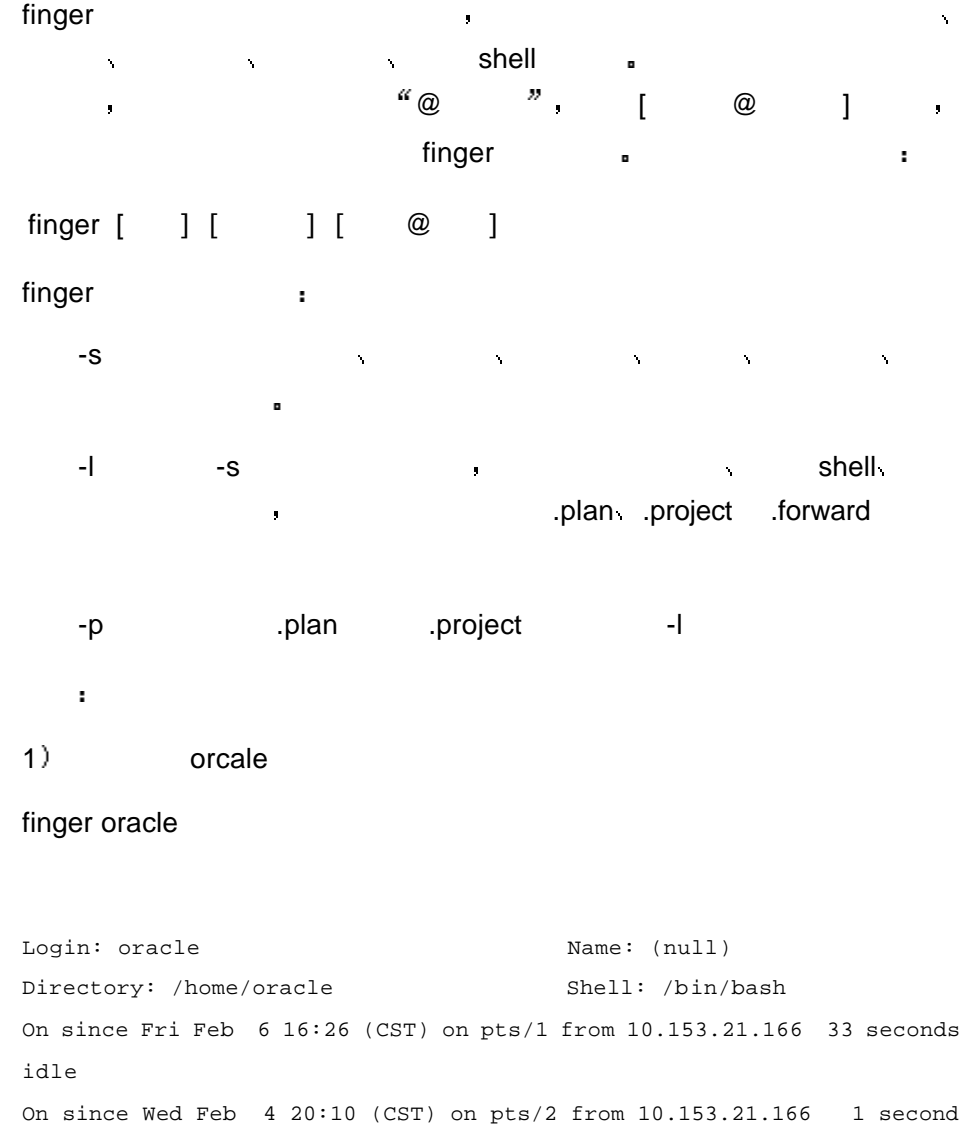

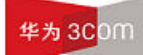

idle No mail. No Plan.

### $3.2.5$  Ping

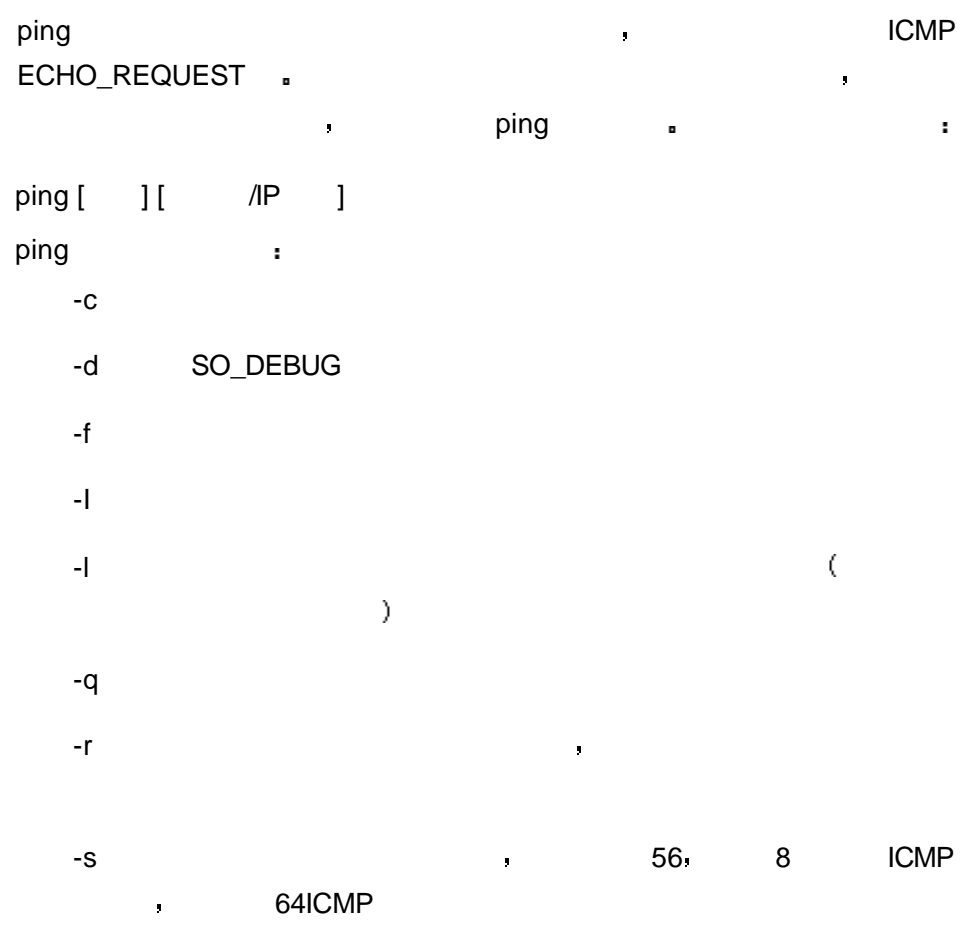

# $3.3$

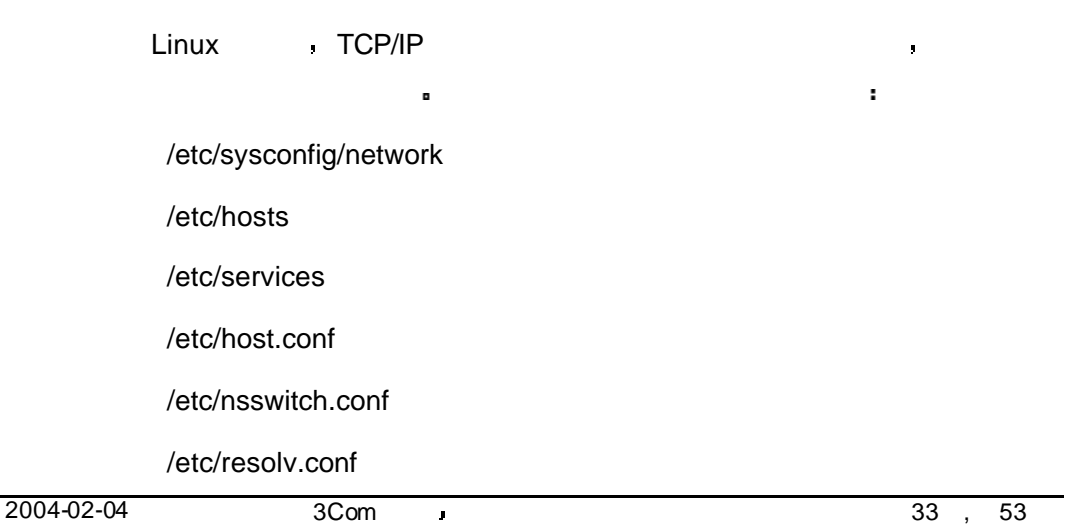

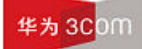

/etc/xinetd.conf

/etc/modules.conf

/etc/sysconfig/network-scripts/ifcfg-ethN

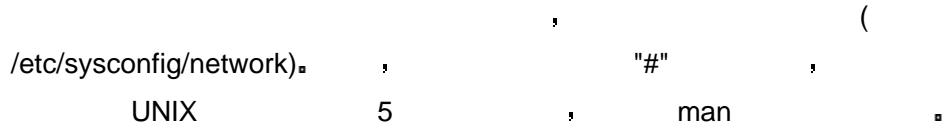

接下来我们将对这些文件逐一讲述 这些文件都可以在系统运行时进行修改

该文件用来指定服务器上的网络配置信息 包含了控制和网络有关的文件和

#### 3.3.1 /etc/sysconfig/network

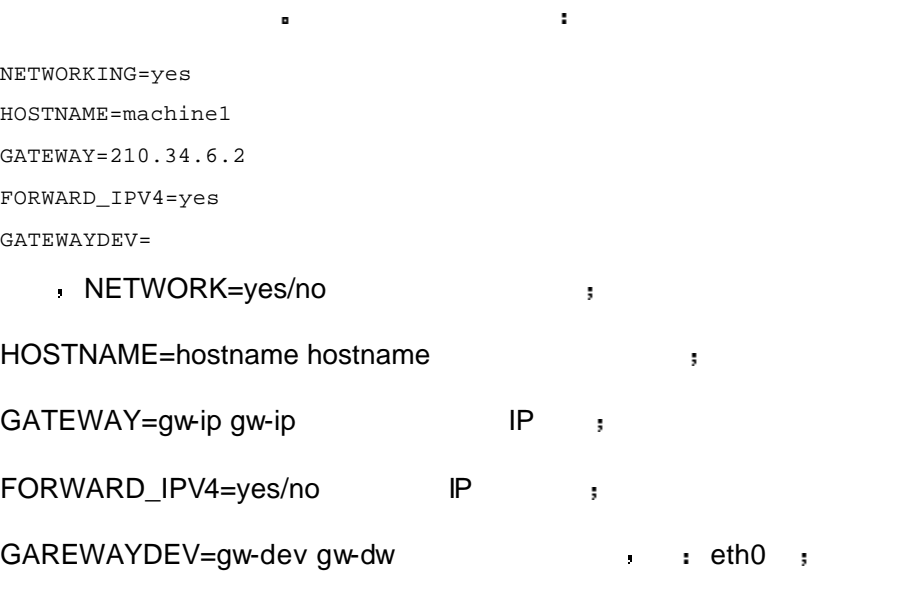

#### 3.3.2 /etc/hosts IP

/etc/hosts , , IP 地址的设计使计算机容易识别 但对于人却很难记住它们 为了解决这个问 /etc/hosts a particle and the set of the set of the set of the set of the set of the set of the set of the set o  $\mathbf{u}$ 127.0.0.1 machine1 localhost.localdomain localhost 192.168.1.100 machine7 192.168.1.101 otherpc otheralias , machine1 otherpc otheralias otheralias a second control of the control of the control of the control of the control of the control of the control of the control of the control of the control of the control of the control of the control of the control 改生效 使用下面的命令来重新启动网络 service network restart

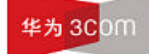

Linux 操作指导专题 文档密级 内部公开 /etc/hosts details localhost and local local local local local local local local local local local local local local local local local local local local local local local local local local local local local local local loc telnet Linux and telnet telnet telnes  $IP$  , we are the set of  $\alpha$ 服务器情况下 系统上的所有网络程序都通过查询该文件来解析对应于某个 IP , , , , DNS , DNS Actc/resolv.conf

#### 3.3.3 /etc/services

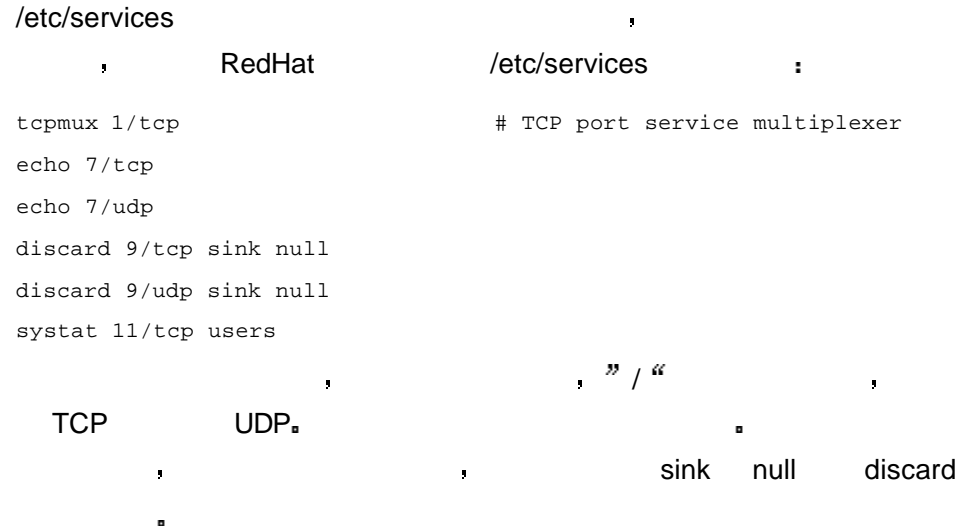

#### 3.3.4 /etc/host.conf

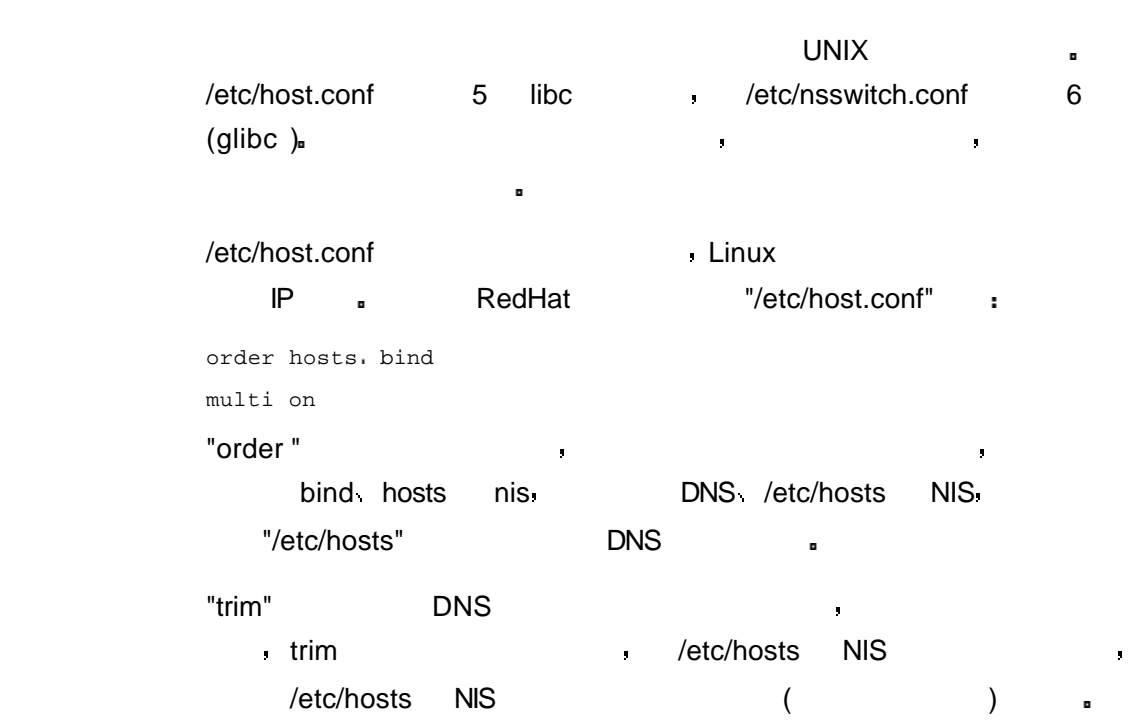

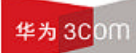

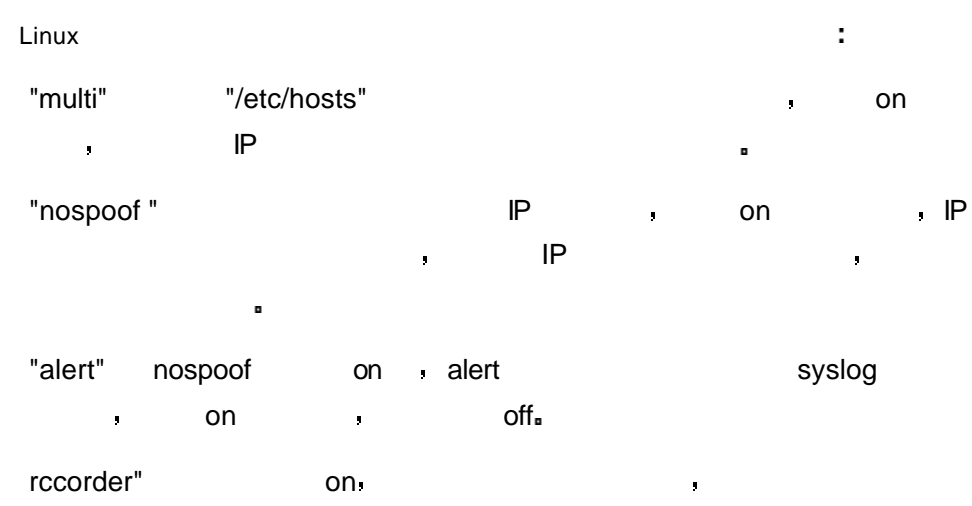

 $\bullet$ 

#### 3.3.5 /etc/nsswitch.conf

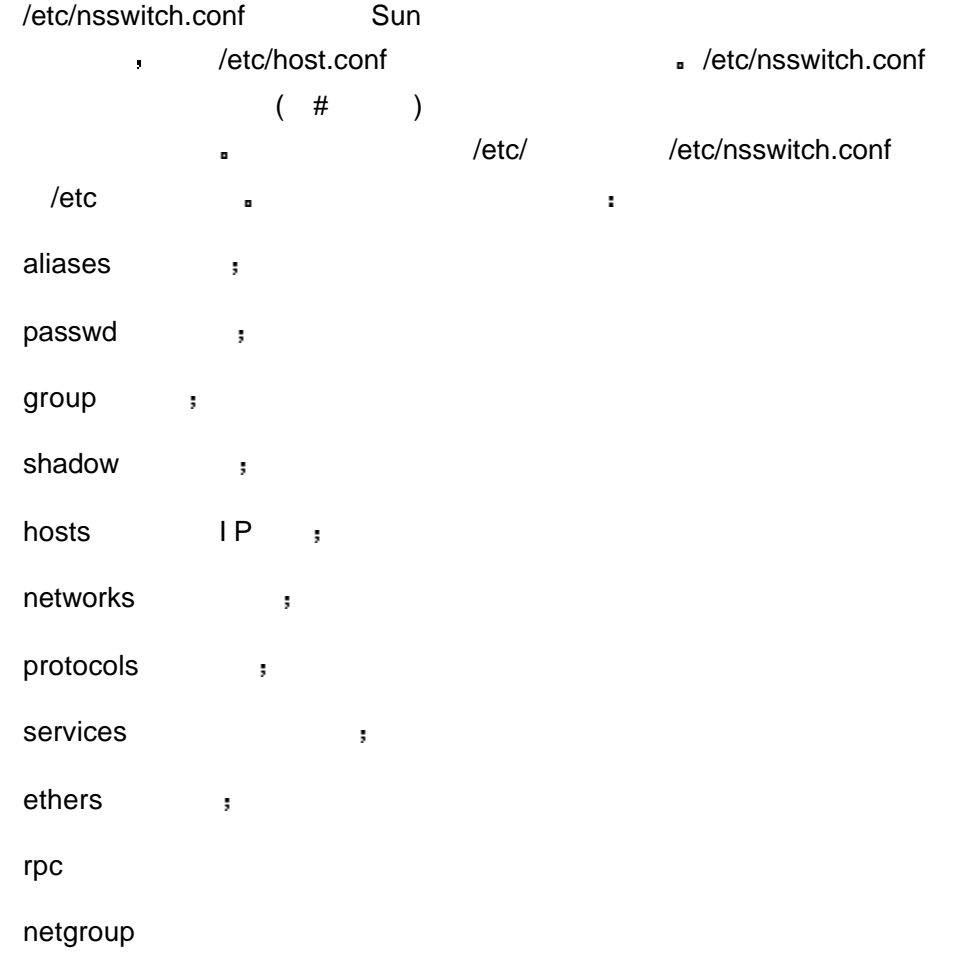

华为3COM

```
3.3.6 /etc/resolv.conf DNS
```
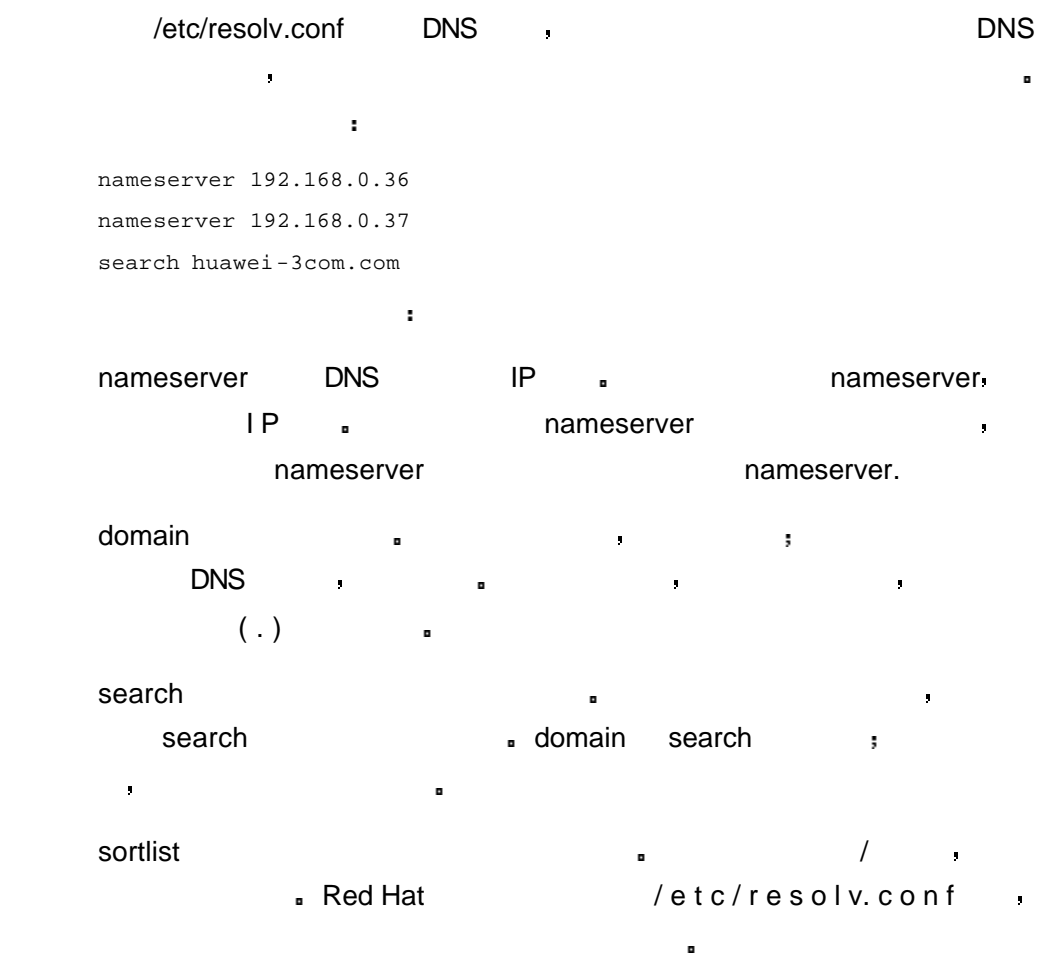

#### 3.3.7 /etc/xinetd.conf

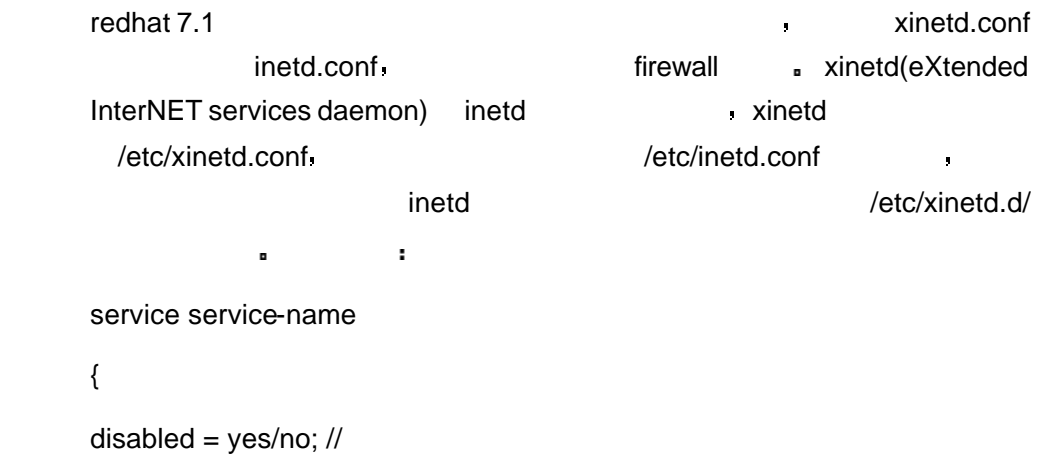

socket\_type = xxx; //TCP/IP socket type,such as stream,dgram,raw,....

protocol =  $xxx;$  //

#### 华为 3COM

```
server = xxx; // daemon
server_args = xxx; //
port = xxx; //
wait = xxx; //
user = xxx; //group = xxx; //gidREUSE = xxx; //...... 
}
   示例
1) ftp
 /etc/xinetd.d , wu-ftpd
# default: on
# description: The wu-ftpd FTP server serves FTP connections. It uses 
\bar{\mathcal{L}}# normal, unencrypted usernames and passwords for authentication.
service ftp
{
       disable = no
      socket_type = stream
      wait = no
      user = root
      server = /usr/sbin/in.ftpdserver\_args = -1 -a log_on_success += DURATION
      nice = 10
}
2) telnet
 /etc/xinetd.d , telnet
# default: on
# description: The telnet server serves telnet sessions; it uses \
# unencrypted username/password pairs for authentication.
service telnet
{
```
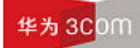

}

```
 disable = no
     flags = REUSE
      socket_type = stream
     wait = no
     user = rootserver = /usr/sbin/in.telnetd
      log_on_failure += USERID
配置完成后 重新启动服务
```
/etc/rc.d/init.d/xinetd restart

#### 3.3.8 /etc/modules.conf

```
alias eth0 tg3 
alias eth1 3c905
```
#### 3.3.9 /etc/sysconfig/network-scripts/ifcfg-ethN

#### "/etc/sysconfig/network-scripts",

ifcfg-eth0 and ifcfg-eth1

若希望手工修改网络地址或在新的接口上增加新的网络界面 可以通过修改

该配置文件定义了各种需要在启动时加载的模块的参数信息 文件格式如下

"/etc/sysconfig/network-scripts/ifcfg-eth0"  $\cdot$ 

```
DEVICE=eth0
ONBOOT=yes
BOOTPROTO=static
IPADDR=192.168.0.66
NETMASK=255.255.255.0
GATEWAY=192.168.0.65
```
 $\left(\text{ifcfg-ethN}\right)$ 

#### $3.4$

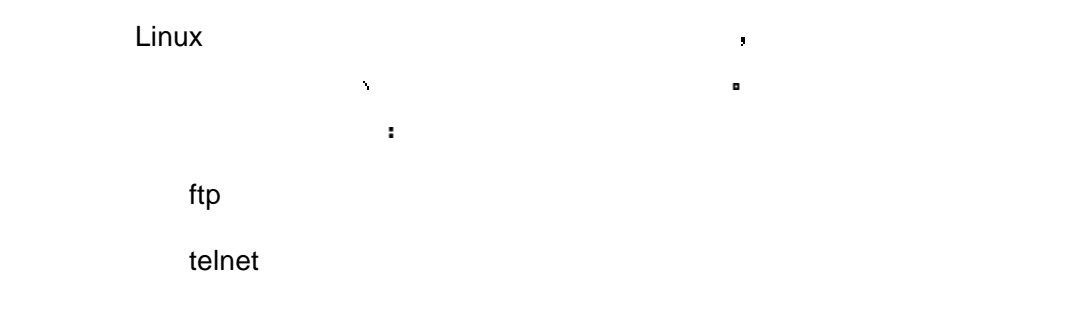

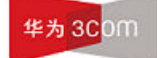

#### $3.4.1$  ftp

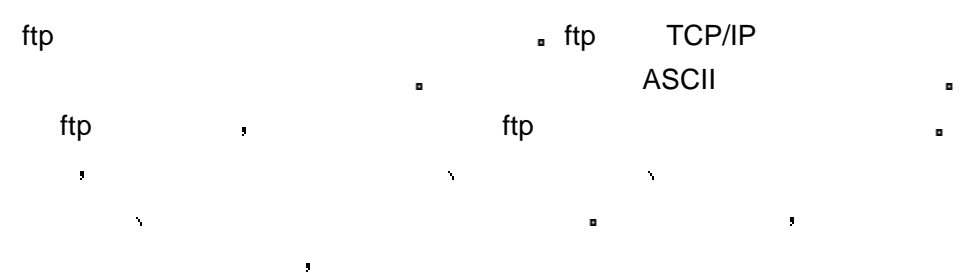

 $\mathsf{ftp}$  and  $\mathsf{ftp}$ ö  $\sqrt{a}$  and  $\sqrt{a}$  ftp  $\sqrt{a}$  and  $\sqrt{a}$  ftp  $\sqrt{a}$ ä

# ftp **definition f**

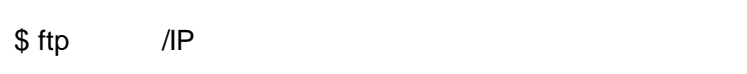

- $\mathsf{ftp}$  and  $\mathsf{ftp}$ \$ ftp
- ftp >
	- ttp> open IP + 定的主机 不管使用哪一种方法 如果连接成功 需要在远程机上登录
	- $\rho$  and  $\rho$  ftp example  $\rho$  ftp example  $\rho$ 
		-
	- $\begin{array}{ccccccc}\n\text{ftp} & & & \text{if}\n\text{ftp} & & \text{if}\n\end{array}$ the ftp the state of the help  $\sim$  help  $\sim$  1.1  $\sim$  1.1  $\sim$  1.1  $\sim$  1.1  $\sim$  1.1  $\sim$  1.1  $\sim$  1.1  $\sim$  1.1  $\sim$  1.1  $\sim$  1.1  $\sim$  1.1  $\sim$  1.1  $\sim$  1.1  $\sim$  1.1  $\sim$  1.1  $\sim$  1.1  $\sim$  1.1  $\sim$  1.1  $\sim$  1.1  $\sim$  1.1  $\$ 
		- $\hbox{help}$  , we help
			- ls 列出远程机的当前目录
	- $cd$  and  $cd$  and  $cd$  and  $cd$  and  $cd$
	- $\mathsf{lcd}$  and  $\mathsf{lcd}$ ascii ASCII , ttp ASCII
		- **the properties ascii brinary** of the primary of the ascii brinary of the set of the set of the set of the set of the set of the set of the set of the set of the set of the set of the set of the set of the set of the set o  $\blacksquare$  ASCII
- 

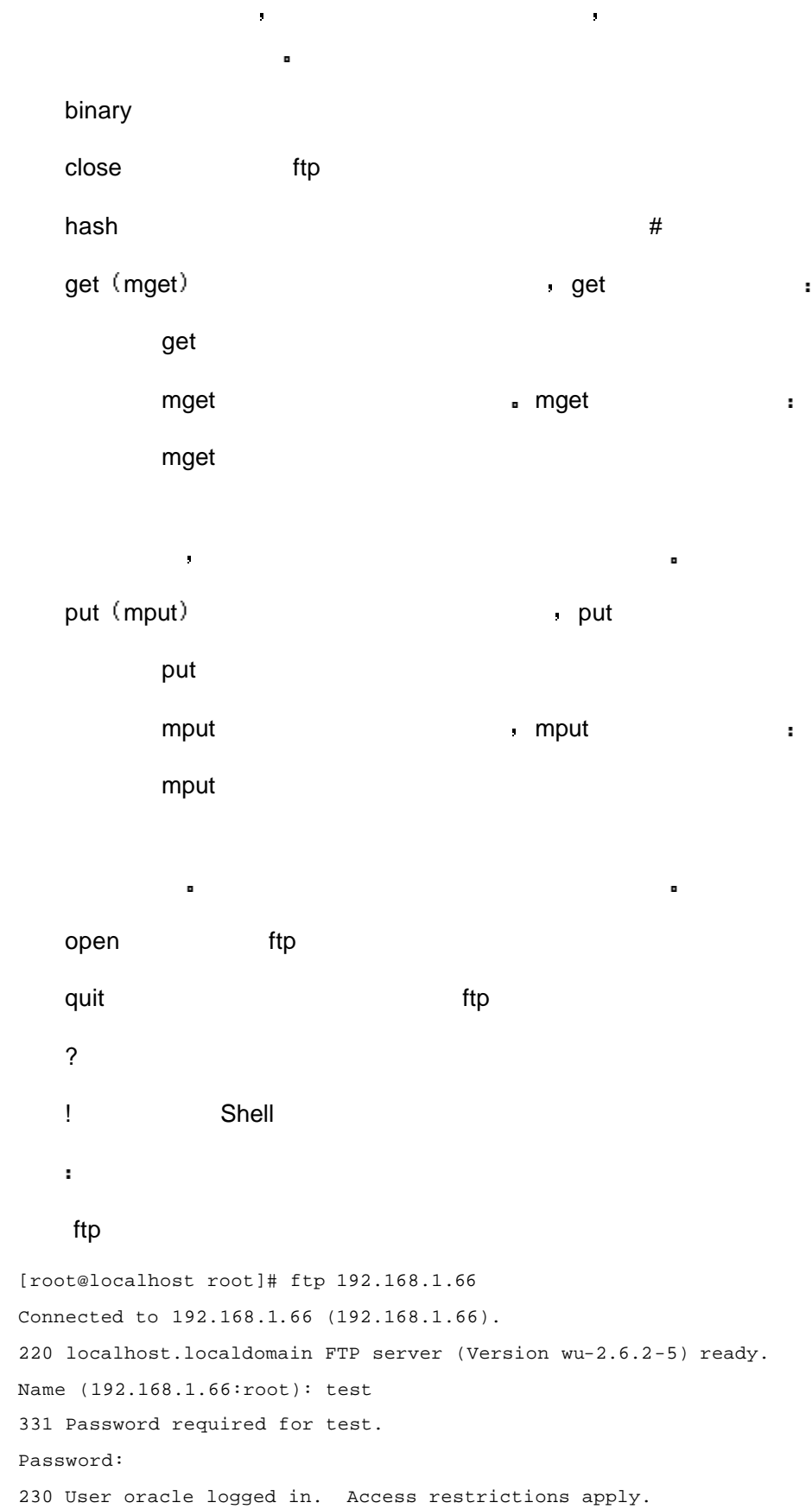

```
Remote system type is UNIX.
Using binary mode to transfer files.
ftp> ls
227 Entering Passive Mode (192.168.1.66,228,168)
150 Opening ASCII mode data connection for directory listing.
total 312
-rw-r--r-- 1 root root 1215 Feb 4 13:49 button1.jpg
-rw-r--r-- 1 root root 1133 Feb 4 13:49 button2.jpg
-rw-r--r-- 1 root root 1435 Feb 4 13:46 index.html
226 Transfer complete.
ftp> lcd 
Local directory now /root
ftp> lcd tmp
Local directory now /root/tmp
ftp> bin
200 Type set to I.
ftp> mget *.jpg
mget button1.jpg? y
227 Entering Passive Mode (10,153,89,66,187,198)
150 Opening BINARY mode data connection for button1.jpg (1215 bytes).
226 Transfer complete.
1215 bytes received in 0.0119 secs (1e+02 Kbytes/sec)
mget button2.jpg? y
227 Entering Passive Mode (10,153,89,66,243,218)
150 Opening BINARY mode data connection for button2.jpg (1133 bytes).
226 Transfer complete.
1133 bytes received in 0.00223 secs (5e+02 Kbytes/sec)
ftp> quit
221-You have transferred 2348 bytes in 2 files.
221-Total traffic for this session was 3315 bytes in 3 transfers.
221-Thank you for using the FTP service on localhost.localdomain.
221 Goodbye.
```
#### 3.4.2 telnet

telnet a comparison of telnet and telnet of telnet  $\sim$ 算机之间进行通信 用户可以通过网络在远程计算机上登录 就像登录到本  $\blacksquare$  telnet  $\blacksquare$ 上的合法用户名和口令 虽然有些系统确实为远程用户提供登录功 但出 于对安全的考虑 要限制来宾的操作权限 因此 这种情况下能使用的功能 是很少的 当允许远程用户登录时 系统通常把这些用户放在一个受限制的

#### 华为 3COM

# Linux 操作指导专题 文档密级 内部公开  $\mathsf{shell} \quad \mathsf{b} \quad \mathsf{c} \quad \mathsf{d} \quad \mathsf{d} \quad \mathsf{c} \quad \mathsf{d} \quad \mathsf{d} \quad \mathsf{$ 从远程站点登录到自己的计算机上 检查电子邮件 编辑文件和运行程序 X Wndows 环境 telnet 只为普通终端提供终端仿真 而不支持 X Wndow等图形环境 telnet **a** telnet /IP  $\alpha$  and  $\beta$  IP  $\beta$  is the set of  $\beta$  iP  $\beta$  is the set of  $\beta$  iP  $\beta$  is the set of  $\beta$  $\mathcal{A}$  is a contract of the login  $\mathcal{A}$ telnet **exercise and the set of the set of the set of the set of the set of the set of the set of the set of th** \$ telnet /IP  $t$ elnet  $\qquad \qquad \bullet$ 和口令 如果用户名和口令输入正确 就能成功登录并在远程系统上工作 telnet telnet telnet telnet telnet telnet telnet telnet telnet

#### 示例

```
# telnet 192.168.1.66
Trying 192.168.1.66...
Connected to 192.168.1.66.
Escape character is '^]'.
Red Hat Linux release 7.3 (Valhalla)
Kernel 2.4.18-3 on an i686
login: test
Password: 
Last login: Mon Feb 9 15:03:56 from 10.153.21.166
[test@localhost test]$
```
#### $3.4.3$  r-

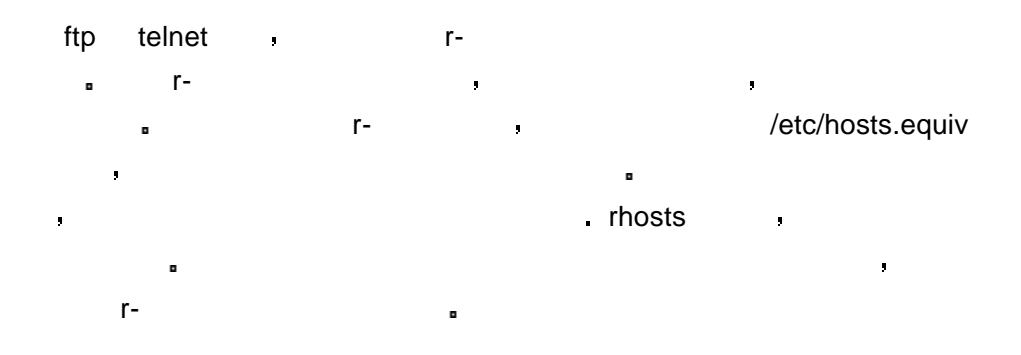

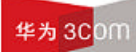

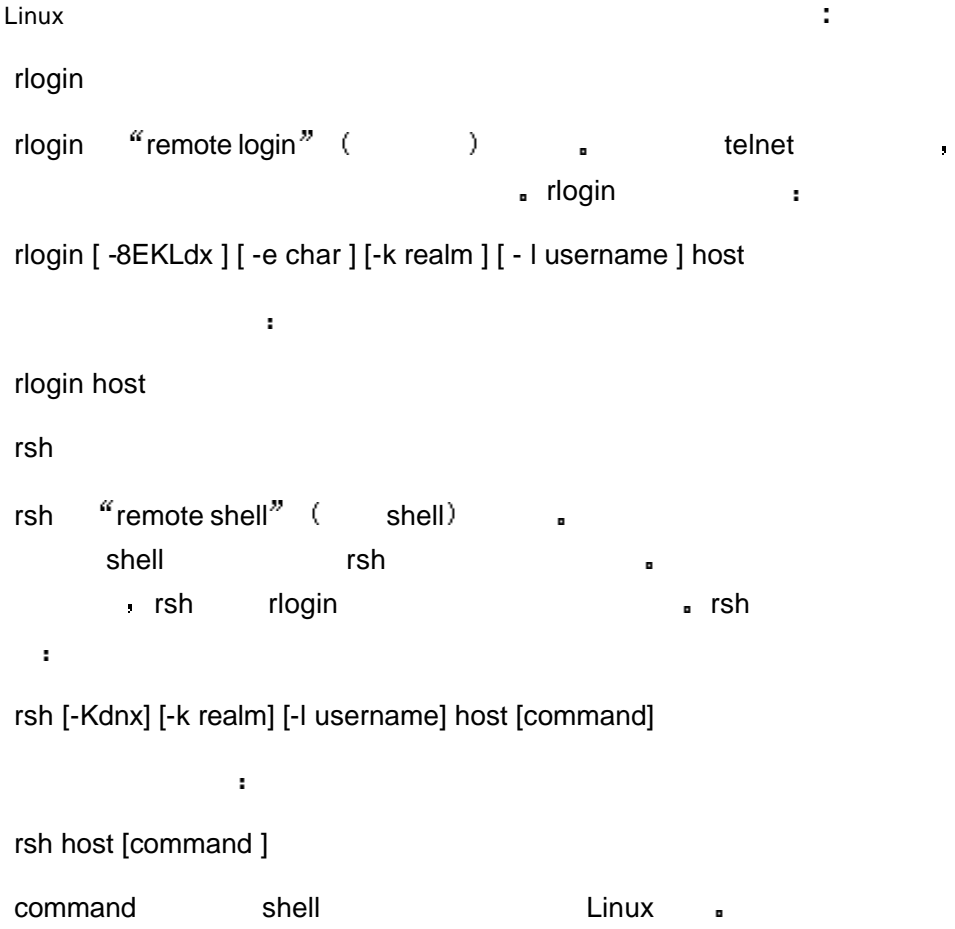

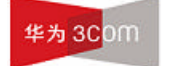

# **4** 常用使用技巧

# 4.1 Linux

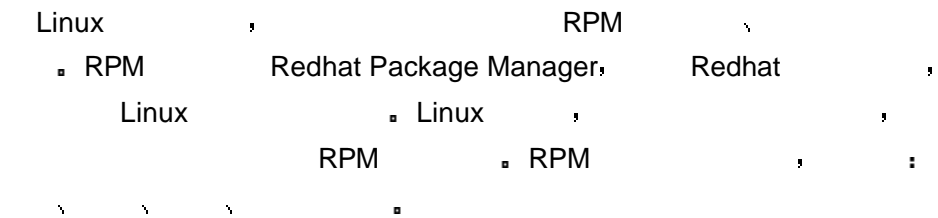

#### 4.1.1 RPM

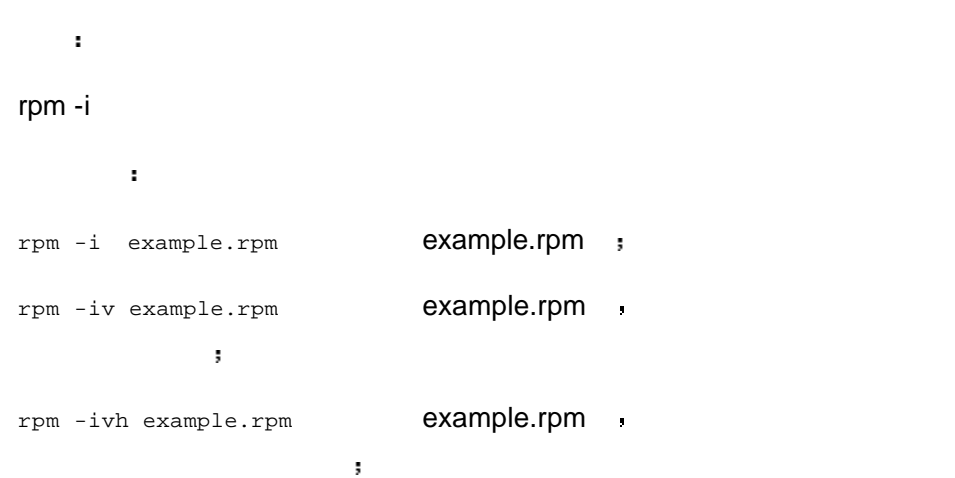

#### 4.1.2 RPM

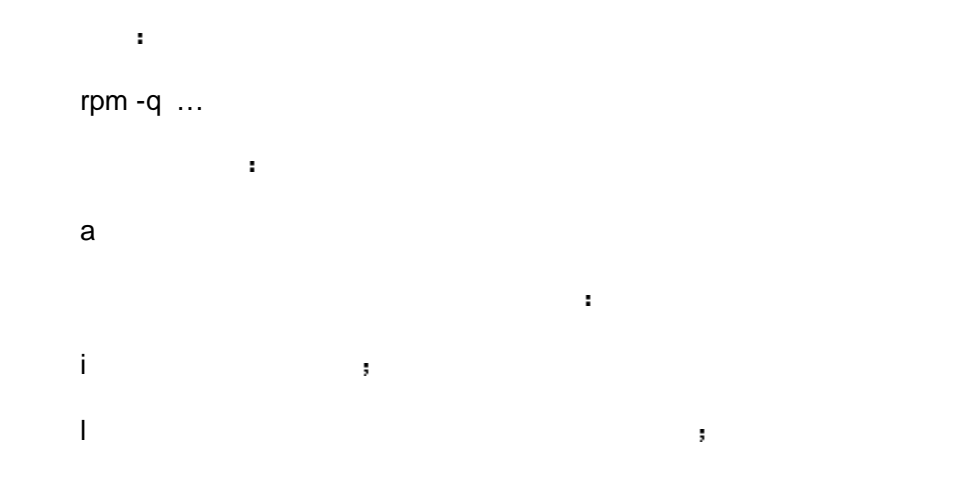

华为 3COM

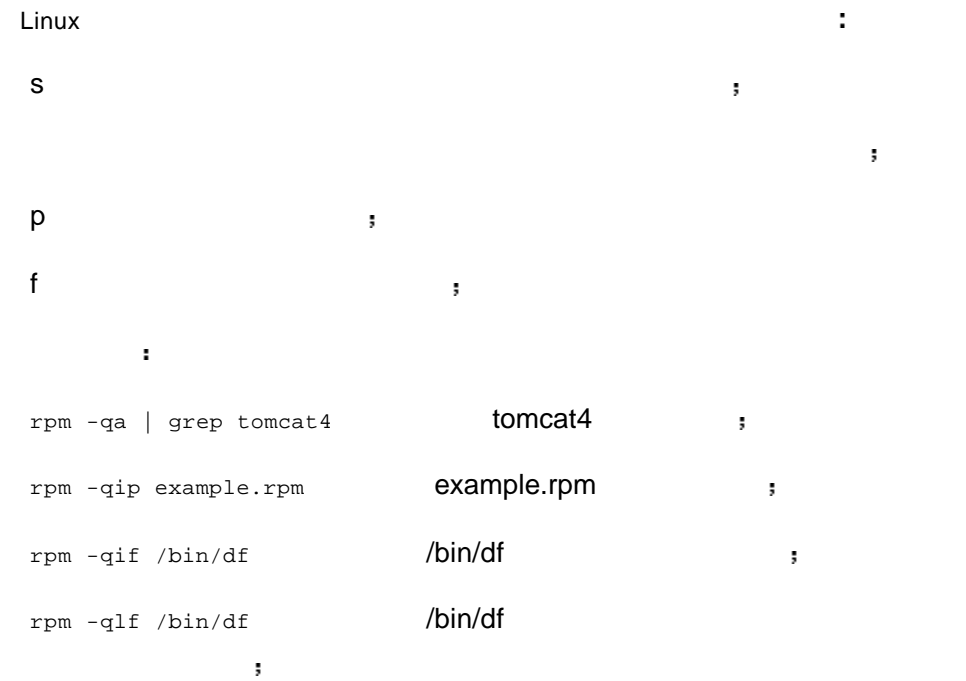

#### 4.1.3 RPM

命令 rpm -e  $\bullet$  and  $\bullet$  rpm -q …

rpm -e tomcat4 **tomcat4** 

#### 4.1.4 RPM

命令  $rpm - U$ 举例如下

rpm -Uvh example.rpm example.rpm

#### 4.1.5 RPM

命令 rpm -V

举例如下

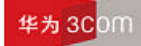

rpm -Vf /etc/tomcat4/tomcat4.conf

S.5....T c /etc/tomcat4/tomcat4.conf

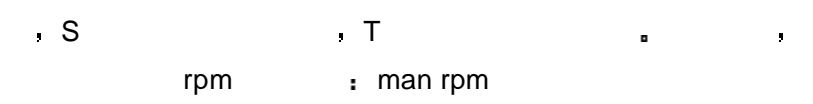

#### 4.1.6 RPM

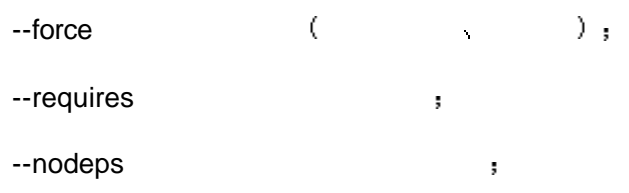

### 4.2 Linux

#### $4.2.1$

- Linux the set of the set of the set of the set of the set of the set of the set of the set of the set of the s 1 硬件时钟系统 该时钟系统的运行独立于任何系统控制程序 CPU  $\alpha$  $(RTC)$  BIOS CMOS **1**
- 2  $\hspace{1cm} \hspace{1cm} \hs$  $\blacksquare$  Linux  $\blacksquare$  Linux  $\blacksquare$ (
Universal Time Coordinated  $\sim$  1970 1 1 0
- $0 \quad 0 \qquad \qquad$  $\rightarrow$ Linux  $\blacksquare$ Linux系统没有运行时 保持时间的运行 Linux操作系统启动时 系统会
- extending the Linux the Linux of Linux the Linux of Linux the Linux  $\sim$  DOS  $\sim$  DOS  $\sim$ DOS , the particle of the Linux state of the Linux , the state of the state of the state of the state of the state of the state of the state of the state of the state of the state of the state of the state of the state of 自动将当前的 Linux系统时间同步到硬件时钟系统所维护的时间

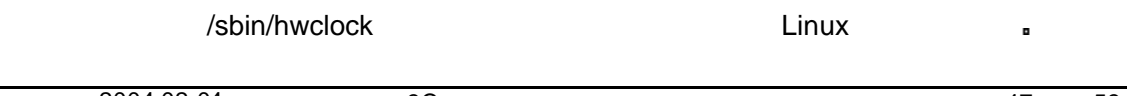

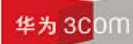

/sbin/hwclock --show 将硬件时钟系统时间同步到 Linux操作系统时间的命令为 /sbin/hwclock --hctosys Linux操作系统时间同步到硬件时钟系统时间的命令为 /sbin/hwclock --systohc 如果观察系统启动/关闭时执行的初始化脚本"/etc/rc.d/rc.sysinit" 我们不难发 , and  $\frac{a}{b}$ /sbin/hwclock --hctosys"  $\ddot{\phantom{a}}$ 时间同步到操作系统时间 而在系统关闭过程中 自动调用 /sbin/hwclock --systohc 将操作系统时间同步到硬件时钟系统时间

### $4.3$

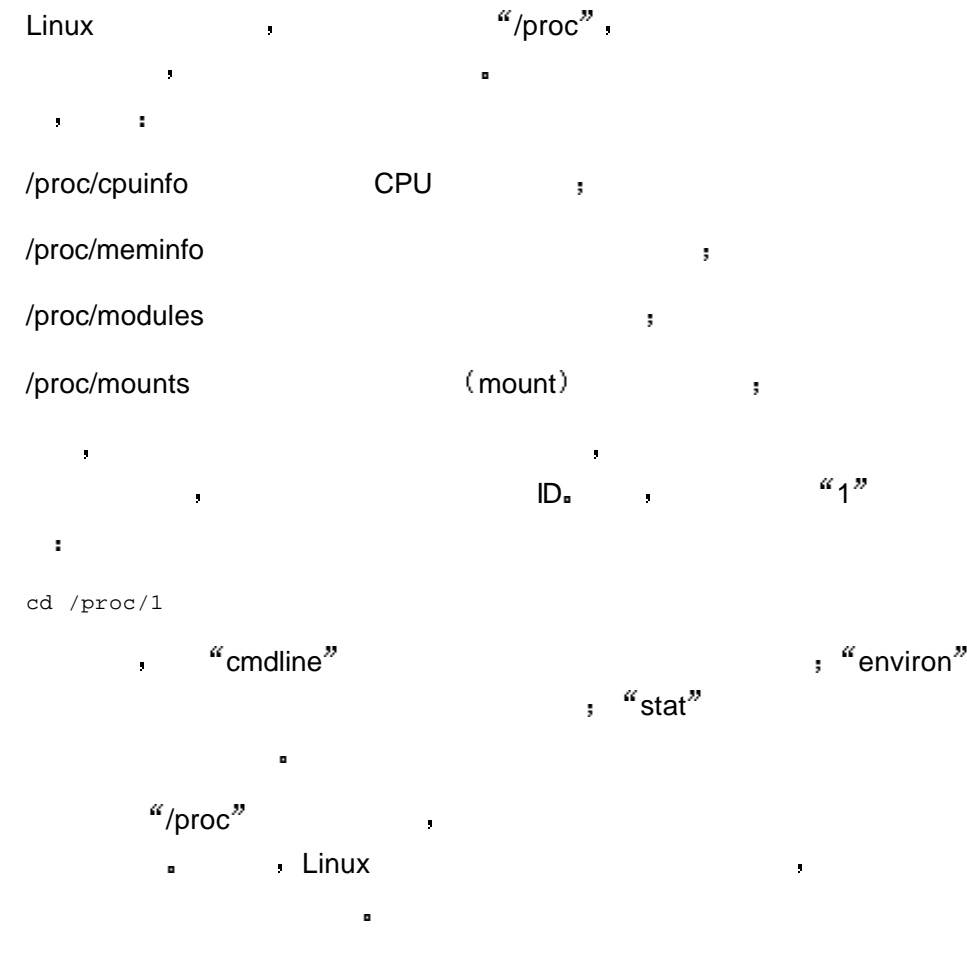

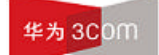

### $4.3.1$  df

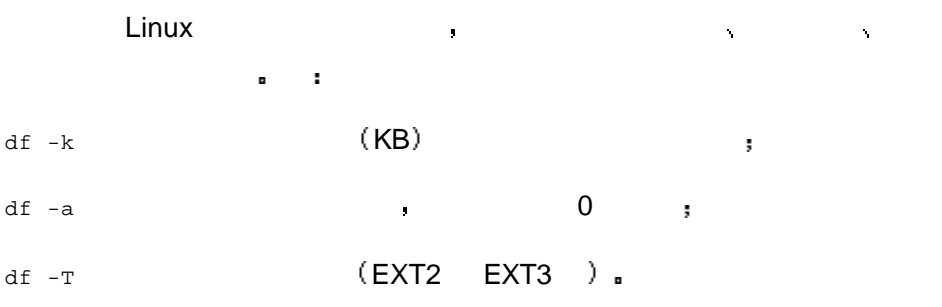

#### $4.3.2$  du

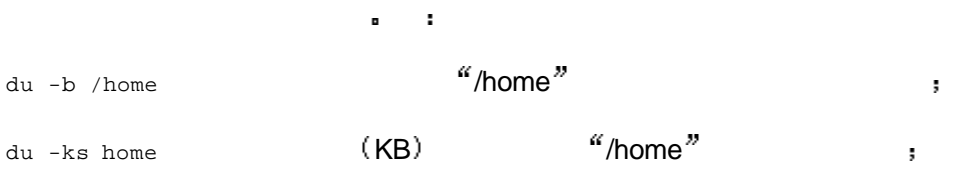

用于实时查看系统状态信息 运行该命令后 屏幕上会显示如下信息

### $4.3.3$  top

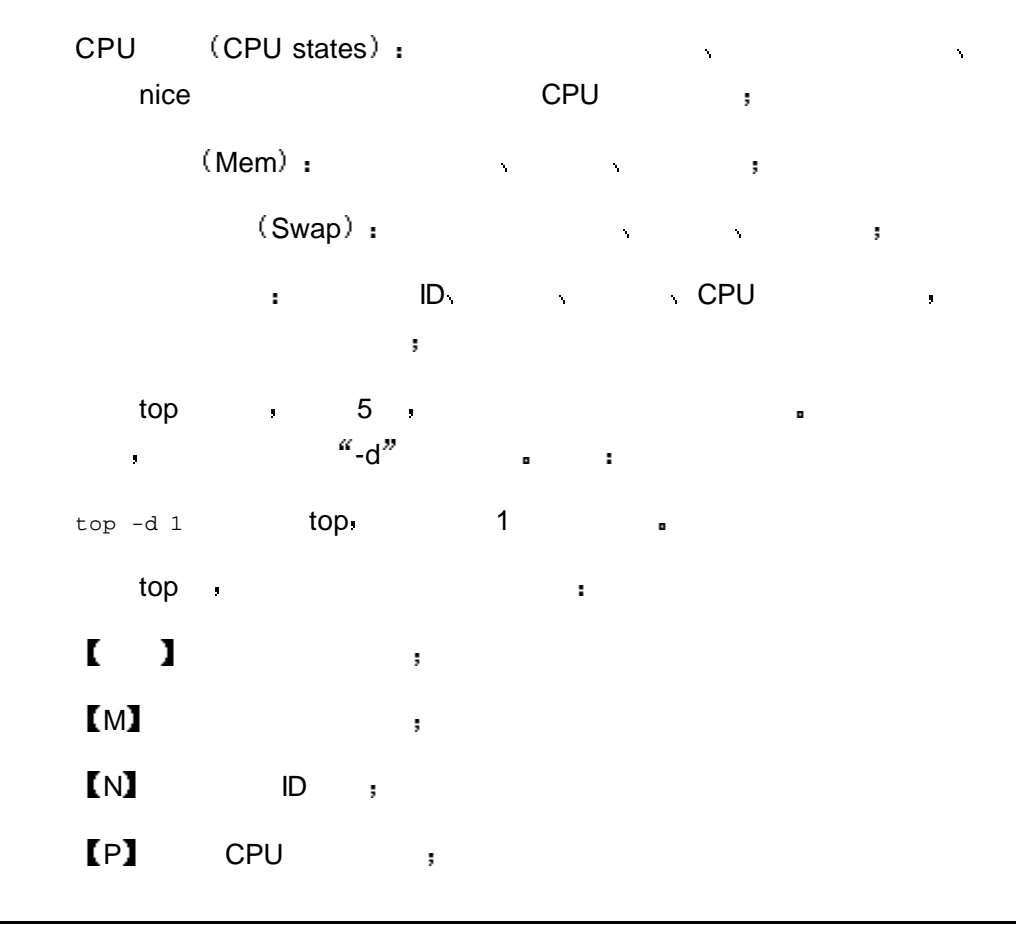

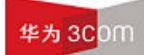

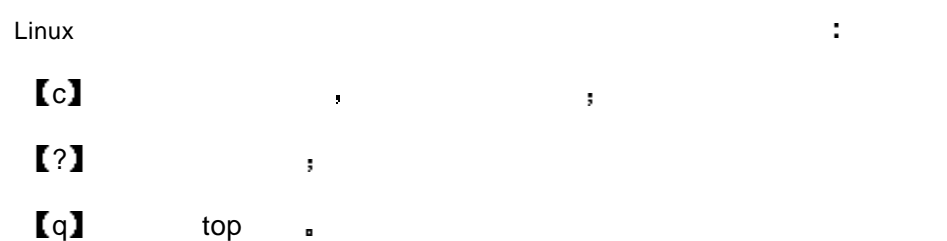

#### $4.3.4$  iostat

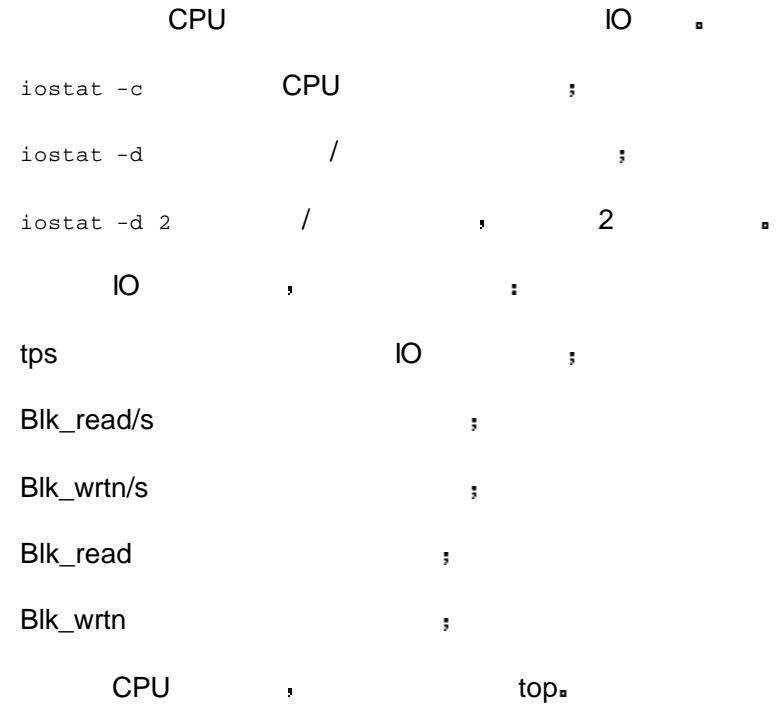

# 4.4 / tar

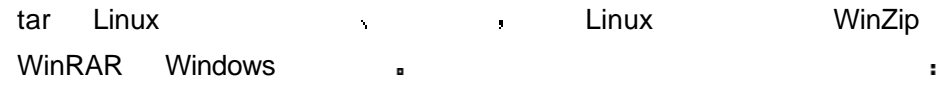

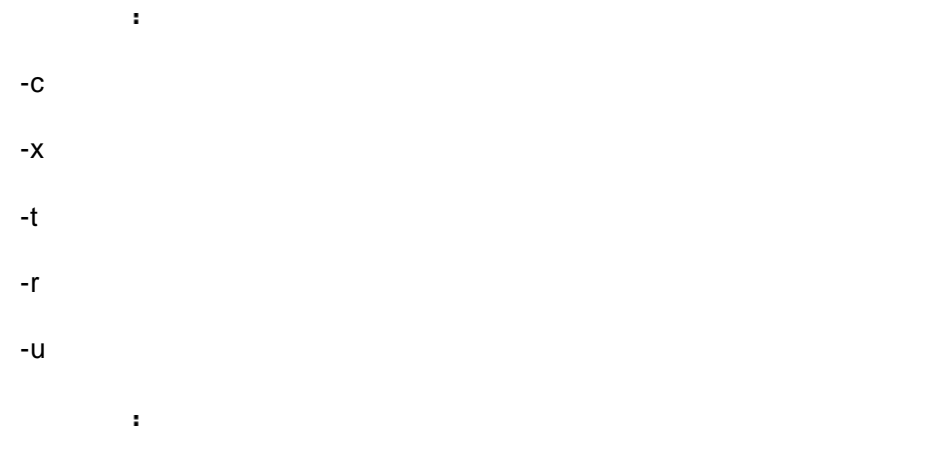

华为 3Com

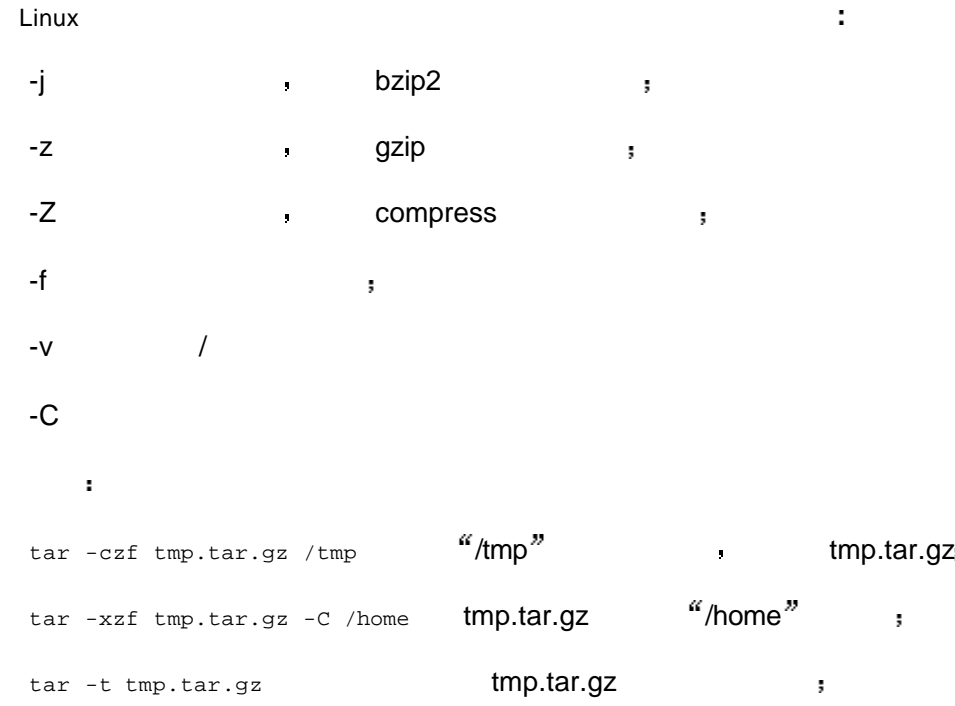

 $4.5$ 

2004-02-04 3Com **3Com 3Com 1** 51 , 53 4.5.1 find find 命令用于查找文件系统中的指定文件 其命令格式为 find 例如 find . -name 1.txt  $\alpha$  is the 1.txt  $\alpha$  is the 1.txt  $\alpha$  is the 1.txt  $\alpha$  is the 1.txt  $\alpha$  is the 1.txt  $\alpha$  is the 1.txt  $\alpha$  is the 1.txt  $\alpha$  is the 1.txt  $\alpha$  is the 1.txt  $\alpha$  is the 1.txt  $\alpha$  is the 1.txt  $\alpha$ find /tmp -name 1.txt  $\alpha$  /tmp  $\alpha$  /tmp  $\alpha$  /tmp  $\alpha$  1.txt  $\alpha$  at 1.txt  $\alpha$  at 1.txt  $\alpha$  at 1.txt  $\alpha$  at 1.txt  $\alpha$  at 1.txt  $\alpha$  at 1.txt  $\alpha$  at 1.txt  $\alpha$  at 1.txt  $\alpha$  at 1.txt  $\alpha$  at 1.txt  $\alpha$  at 1.txt  $\alpha$ 4.5.2 grep grep 命令用于查找指定的模式匹配 格式为 grep [ ] [ ] 例如 grep cams test.txt  $\qquad \qquad \text{``test.txt''}$  cams  $\qquad \qquad ;$ grep -r cams /root/cams  $\frac{a}{2}$  /root/cams  $\frac{a}{2}$  /root/cams  $\frac{a}{2}$  /root/cams  $\frac{a}{2}$  /root/cams  $\frac{a}{2}$  /root/cams  $\frac{a}{2}$  /root/cams  $\frac{a}{2}$  /root/cams  $\frac{a}{2}$  /root/cams  $\frac{a}{2}$  /root/cams  $\frac{a}{2}$ cams ;

Linux下提供完善的文件及文件内容查找命令 分别介绍如下

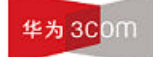

# Linux 操作指导专题 文档密级 内部公开  $\begin{array}{ccc} \text{grep} & \cdot & \cdot & \cdot & \cdot \\ \end{array}$ ps -ef | grep ora  $\blacksquare$

# 4.6 Linux

#### $4.6.1$

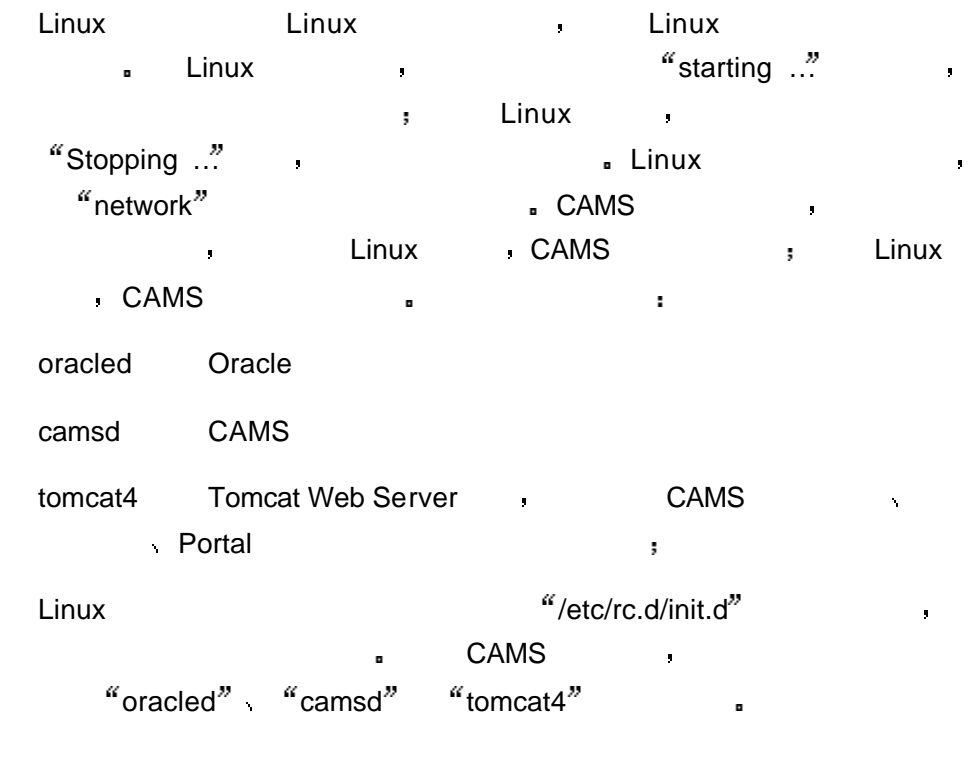

#### $4.6.2$

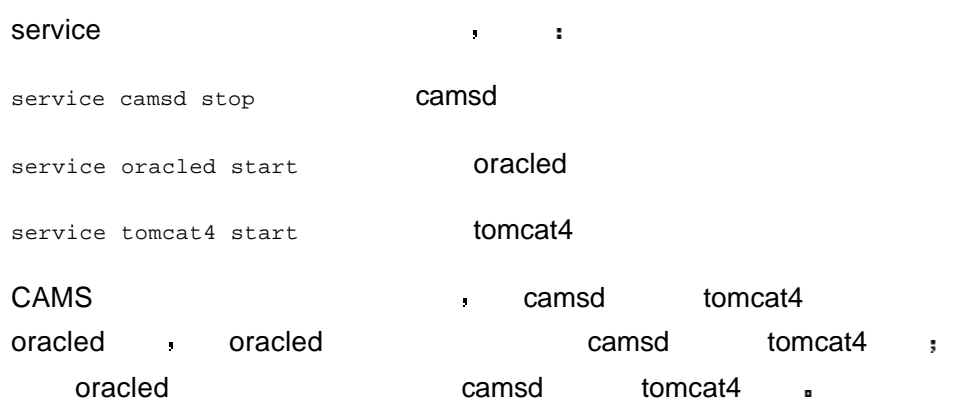

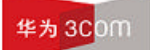

 $4.6.3$ 

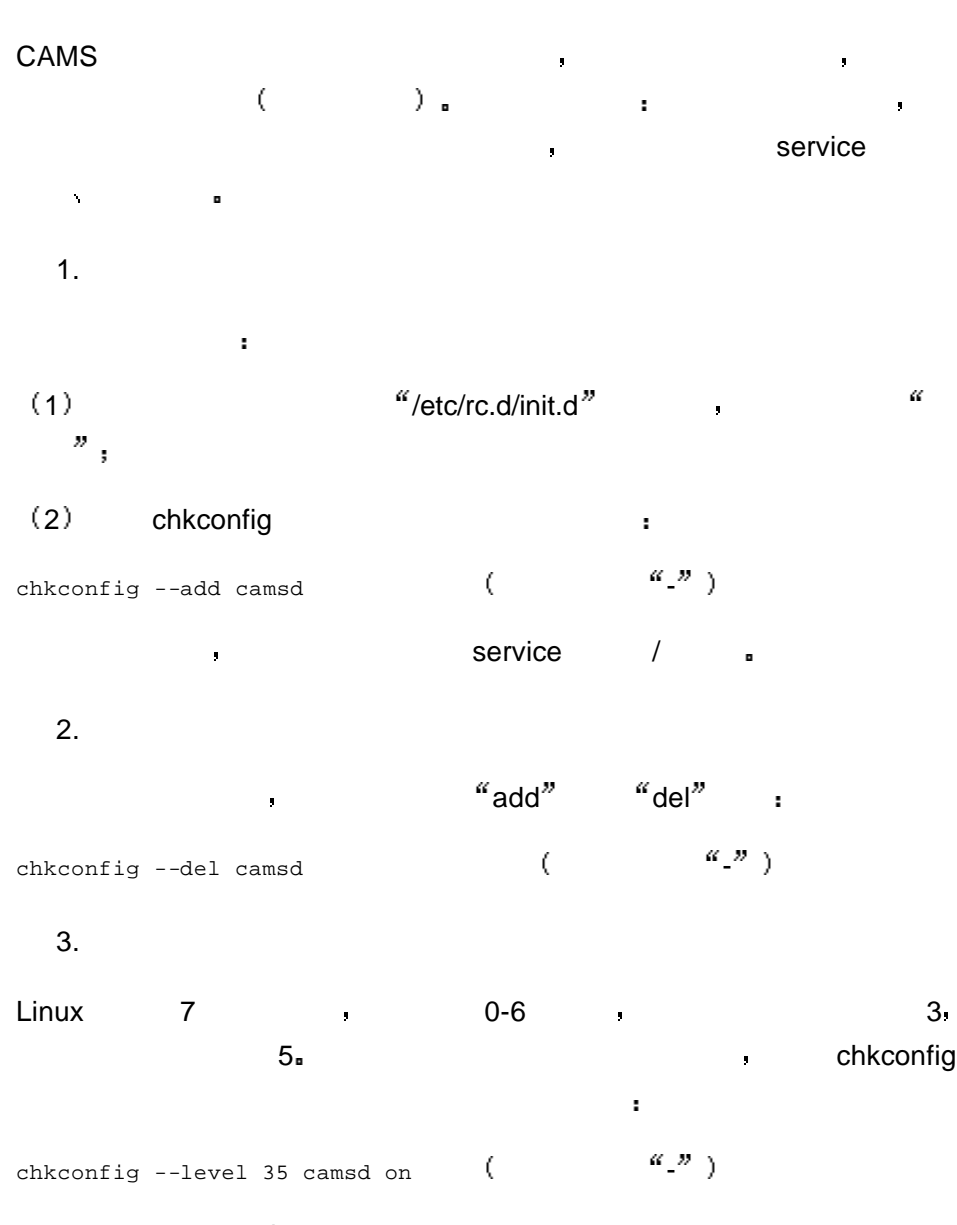

 $camsd$   $3 \quad 5$   $3 \quad 6$  $camsd$   $3 \quad 5$   $1$ chkconfig --level 35 camsd off  $($   $\alpha_2$ ) 如果需要查看某项服务的自启动状态信息 使用如下命令即可 chkconfig --list camsd  $($   $\alpha_2$